# Dell™ 2400MP Projektor Eiers Manual

www.dell.com | support.dell.com

## **Notiser, merknader og advarsler**

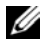

**MERK:** Ordet MERK indikerer viktig informasjon som hjelper deg med å bruke projektoren bedre.

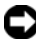

**MERKNAD:** MERKNAD indikerer enten en potensiell skade på maskinvare eller tap av data, og forteller hvordan du kan unngå dette.

**ADVARSEL: En ADVARSEL indikerer en potensiell fare for skade på eiendom, personskade eller dødsfall.**

**Informasjonen i dette dokumentet kan endres uten varsel. © 2007 Dell Inc. Alle rettigheter forbeholdt.**

Gjengivelse på noen som helst måte er strengt forbudt uten skriftlig tillatelse fra Dell Inc.

Varemerker brukt i denne teksten: *Dell*, *DELL*-logoen, *Dimension*, *OptiPlex*, *Dell Precision*, *Latitude*, *Inspiron*, *DellNet*, *PowerApp*, *PowerEdge*, *PowerConnect* og *PowerVault* er varemerker for Dell Inc.; *DLP* og *Texas Instruments* er varemerker for Texas Instruments Corporation; *Microsoft* og *Windows* er registrerte varemerker for Microsoft Corporation; *Macintosh* er et registrert varemerke for Apple Computer, Inc.

Andre varemerker og varenavn kan ha blitt brukt i dette dokumentet for referanse til enheter som gjør krav på merkene eller navnene eller deres produkter. Dell Inc. fraskriver seg enhver eiendomsrett til andre varemerker eller varenavn enn sine egne.

#### **Begrensninger og ansvarsfraskrivelse**

\_\_\_\_\_\_\_\_\_\_\_\_\_\_\_\_\_\_\_\_

Informasjonen i denne dokumentet, inklusive alle instruksjoner, advarsler og lovbestemte godkjennelser og sertifiseringer, er basert på utsagn gitt til Dell av produsenten og er ikke uavhengig testet eller bekreftet av Dell. Dell fraskriver seg ethvert ansvar i forbindelse med eventuelle feil og mangler i slik informasion.

Alle utsagn eller krav som gjelder egenskaper, kapasiteter, hastigheter eller kvalifikasjoner for enheten som er omtalt i dette dokumentet, er fremsatt av produsenten og ikke av Dell. Dell fraskriver seg spesielt enhver kjennskap til nøyaktigheten, fullstendigheten og substansen i alle slike utsagn.

#### **Modell 2400MP**

**Mars. 200**7 **Rev. A0**1

# **Innhold**

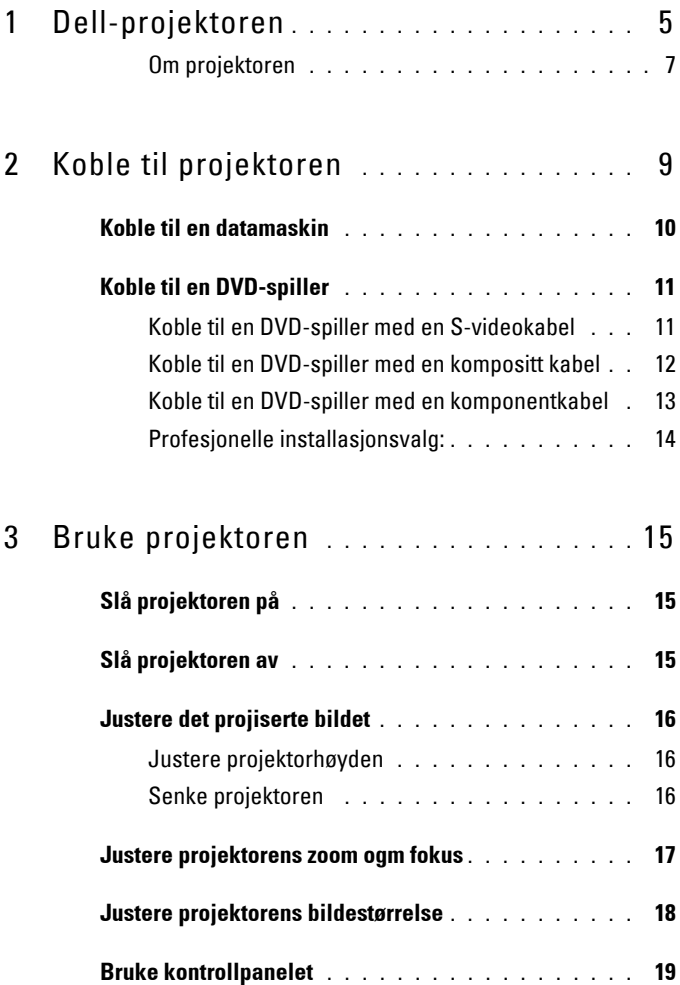

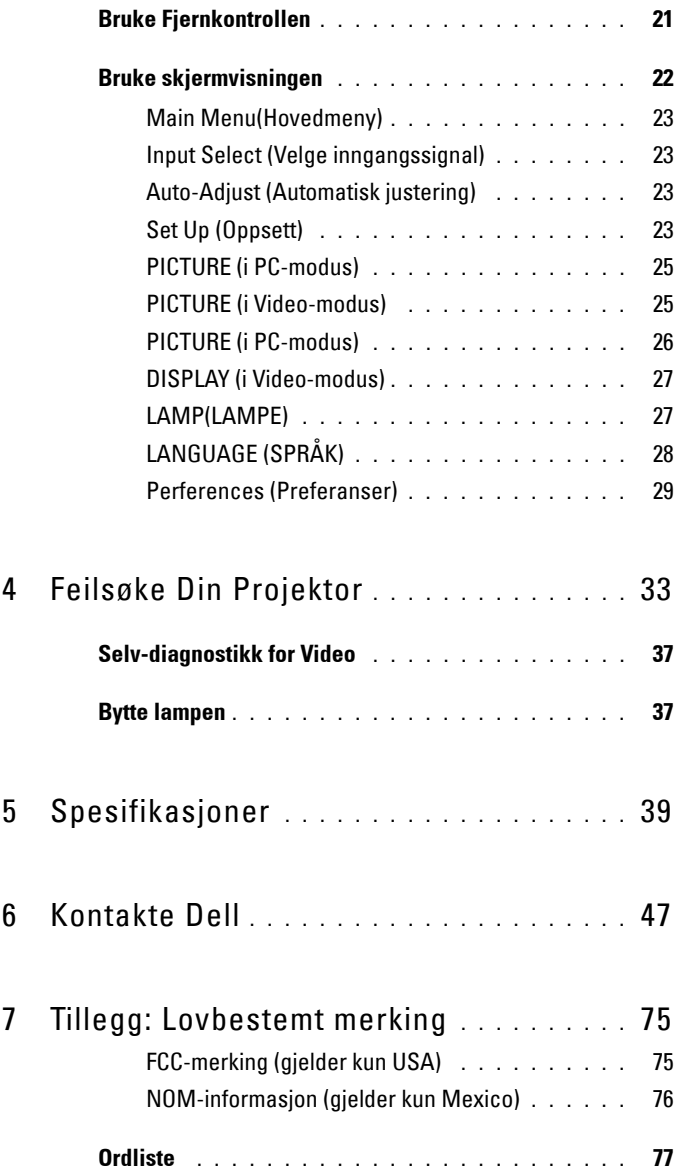

# **1**

# <span id="page-4-0"></span>**Dell-projektoren**

Projektoren leveres med de enhetene som er vist nedenfor. Forsikre deg om at du har alle tingene, og kontakt Dell dersom noe mangler.

**Innhold i pakken**

1,8 m strømledning (3,0 m i Amerika) 1,8m VGA kabel (D-sub til D-sub)

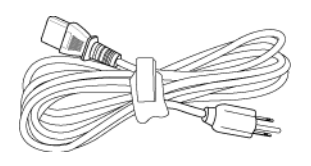

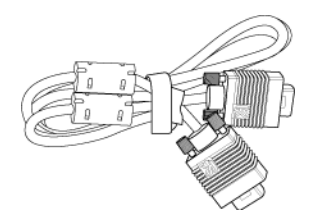

1,8m USB-ledning 1,8m D-sub-til-YPbPr-kabel

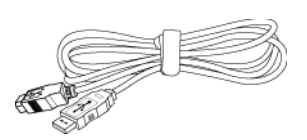

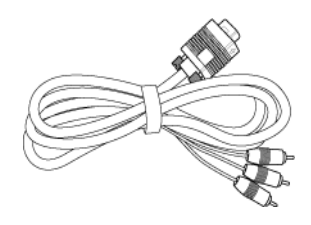

- 
- 2,0 m S-videokabel 1,8 m komposittvideokabel

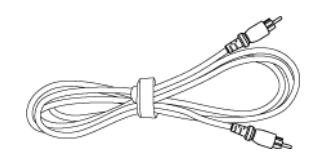

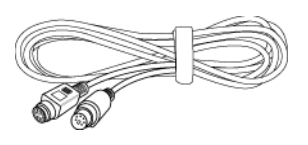

**Innhold i pakken (fortsatt)**

1,8 m RCA-til-lyd-kabel 1,8 m miniplugg-til-miniplugg-kabel

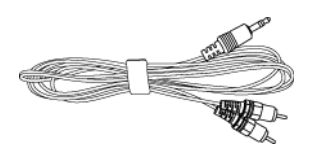

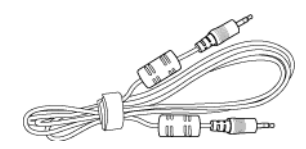

Batterier (2) Fjernkontroll

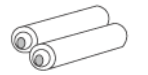

eee<br>eee

Dokumentasjon Reiseetui

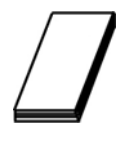

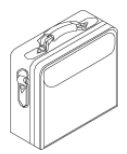

## <span id="page-6-0"></span>**Om projektoren**

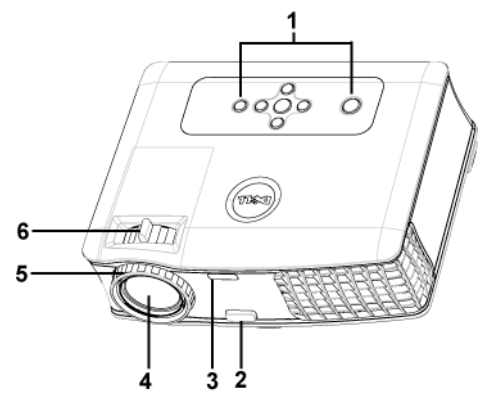

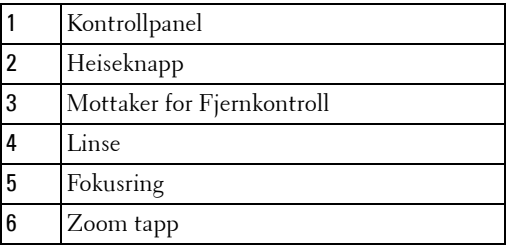

## 8 | Dell-projektoren

# 

## <span id="page-8-1"></span><span id="page-8-0"></span>**Koble til projektoren**

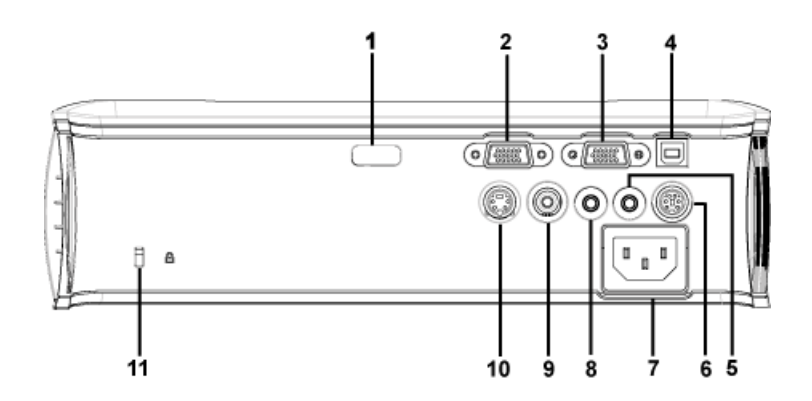

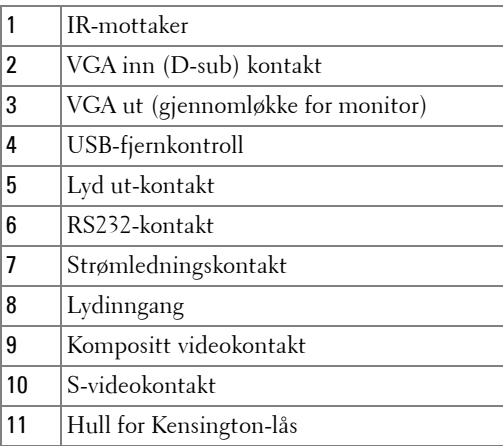

## <span id="page-9-0"></span>**Koble til en datamaskin**

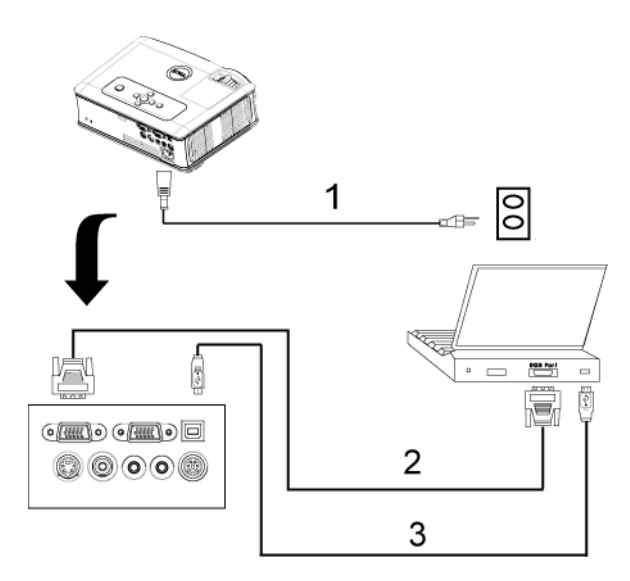

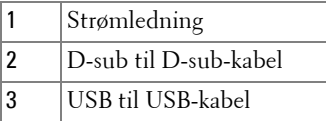

## <span id="page-10-0"></span>**Koble til en DVD-spiller**

## <span id="page-10-1"></span>**Koble til en DVD-spiller med en S-videokabel**

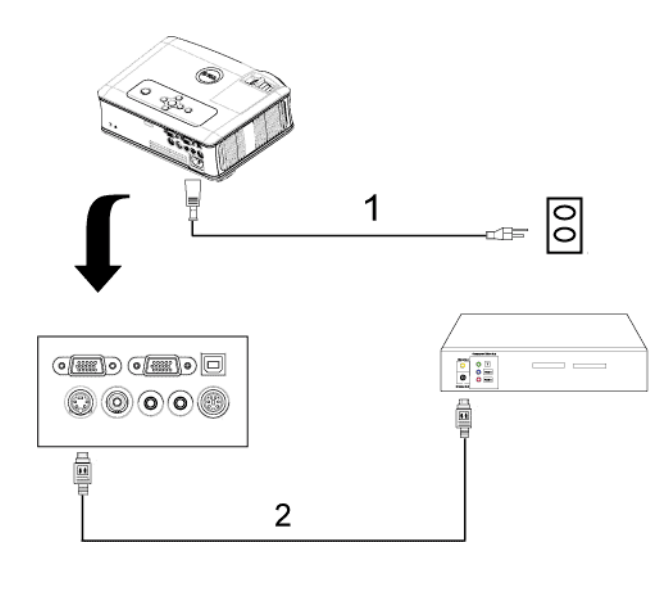

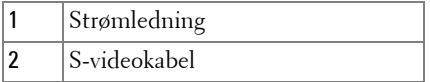

## <span id="page-11-0"></span>**Koble til en DVD-spiller med en kompositt kabel**

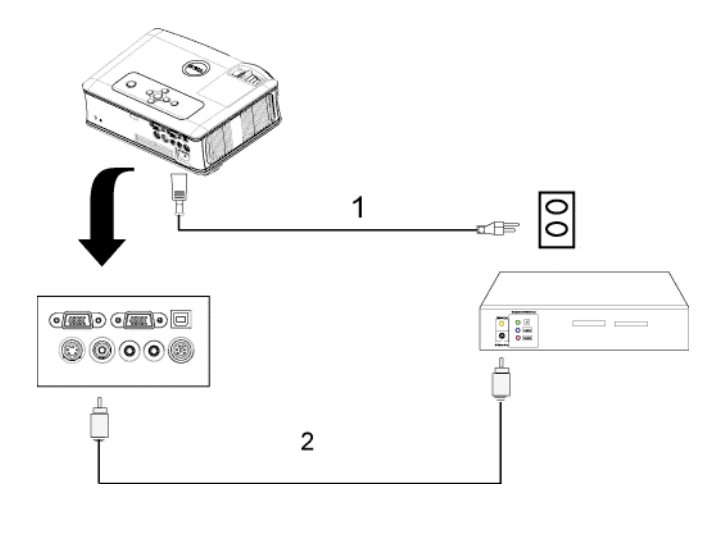

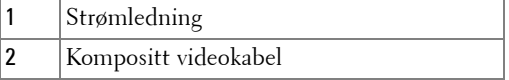

## <span id="page-12-0"></span>**Koble til en DVD-spiller med en komponentkabel**

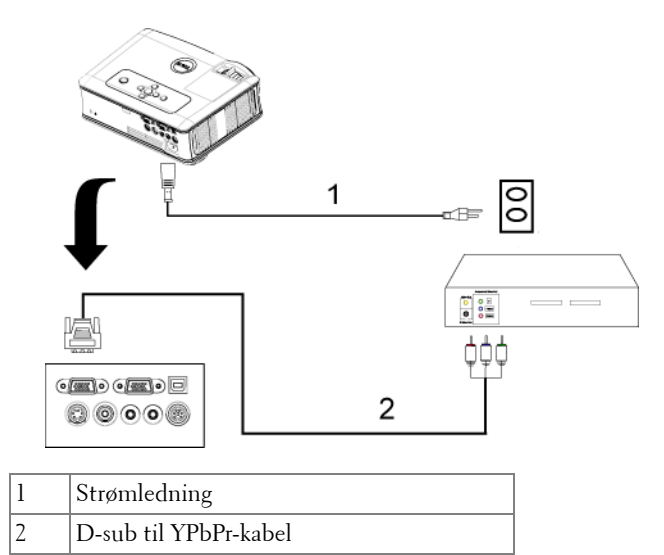

## <span id="page-13-0"></span>**Profesjonelle installasjonsvalg:**

**Koble til en datamaskin med en RS232-kabel**

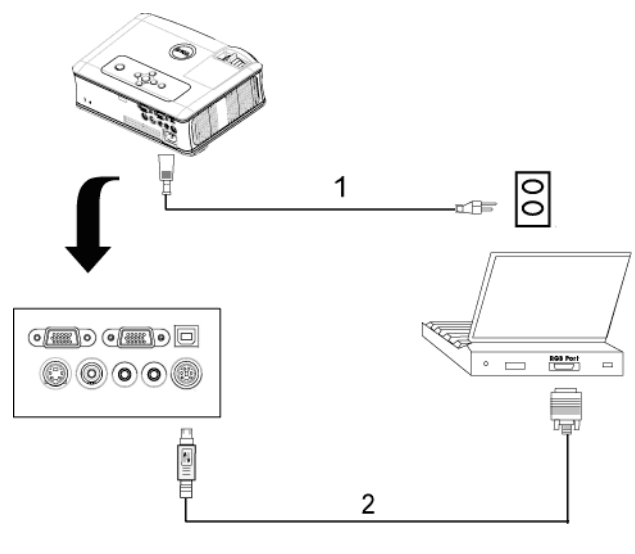

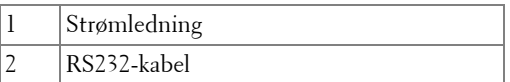

# <span id="page-14-0"></span>**Bruke projektoren**

## <span id="page-14-1"></span>**Slå projektoren på**

**MERK:** Slå på projektoren før du slår på kilden. Lyset i på/av-knappen blinker blått til du trykker på knappen.

- **1** Ta av objektivdekselet.
- **2** Koble til strømledningen og aktuelle signalkabler. For informasjon om å koble til projektoren, se ["Koble til projektoren" på side 9](#page-8-1).
- **3** Trykk inn strømknappen (se ["Bruke kontrollpanelet" på side 19"](#page-18-0) for å finne strømknappen). Dell-logoen vises i 30 sekunder.
- **4** Slå på kilden (datamaskin, DVD-spiller osv.) Projektoren vil automatisk oppdage din kilde.

Hvis meldingen "Searching for signal..." (leter etter signal) vises på skjermen, sjekker du at de aktuelle kablene er koblet til korrekt.

Hvis du har flere kilder koblet til projektoren på samme tid, trykk på **Source**knappen (Klide) på fjernkontrollen eller kontrollpanelet for å velge ønsket kilde.

## <span id="page-14-2"></span>**Slå projektoren av**

**MERKNAD:** Ikke dra ut kontakten til projektoren før du har slått den av slik det er forklart nedenfor.

- **1** Trykk på/av-knappen.
- **2** Trykk på/av-knappen igjen. Kjøleviftene fortsetter å kjøre i 90 sekunder.

**3** Koble strømledningen fra stikkontakten og projektoren.

**MERK:** Hvis du trykker på/av-knappen mens projektoren går, vises meldingen "Power Off the Lamp?" (Slå av lampen?) på skjermen. Trykk på en hvilken som helst knapp på kontrollpanelet for å fjerne meldingen, eller overse den; meldingen forsvinner etter 5 sekunder.

## <span id="page-15-0"></span>**Justere det projiserte bildet**

## <span id="page-15-1"></span>**Justere projektorhøyden**

- Trykk på heiseknappen.
- Hev projektoren til ønsket visningsvinkel, og slipp knappen for å låse heisefoten i stilling.
- Bruk justeringsrattene til å finjustere visningsvinkelen.

## <span id="page-15-2"></span>**Senke projektoren**

- Trykk på heiseknappen.
- Senk projektoren, og slipp knappen for å låse heisefoten i stilling.

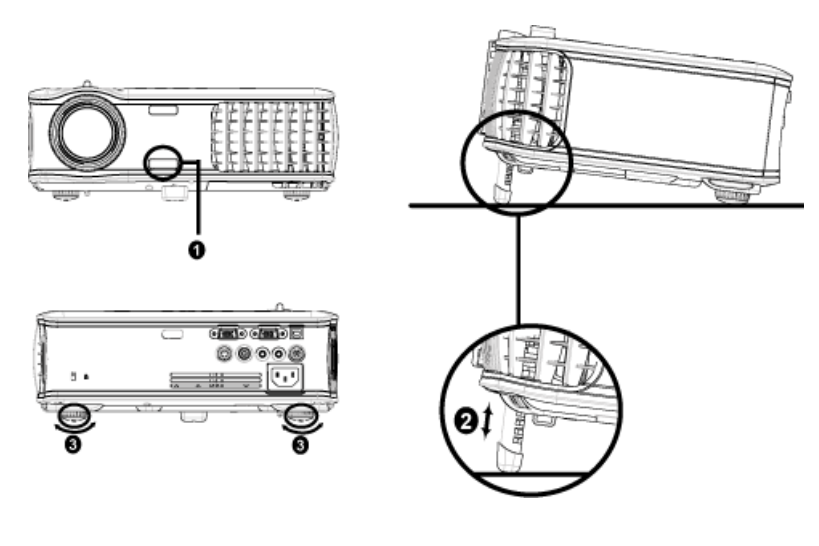

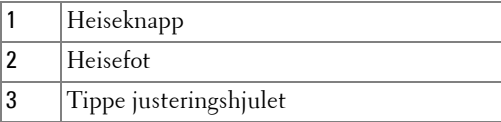

## <span id="page-16-0"></span>**Justere projektorens zoom ogm fokus**

- **ADVARSEL: For å unngå skade på projektoren må du sørge for at zoomobjektivet og heisefoten står i innerste stilling før du flytter projektoren eller legger den i bærevesken.**
- **1** Drei zoomtappen for å zoome inn og ut.
- **2** Drei fokuseringsringen til bildet er skarpt. Projektoren kan fokusere på avstander fra 1,2 til 12 meter.

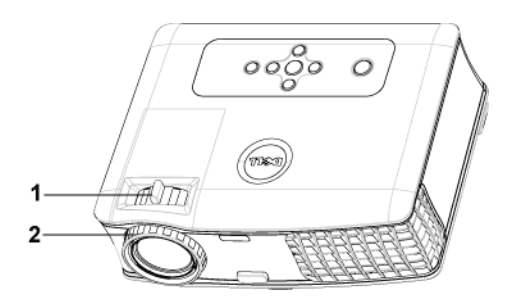

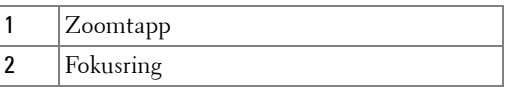

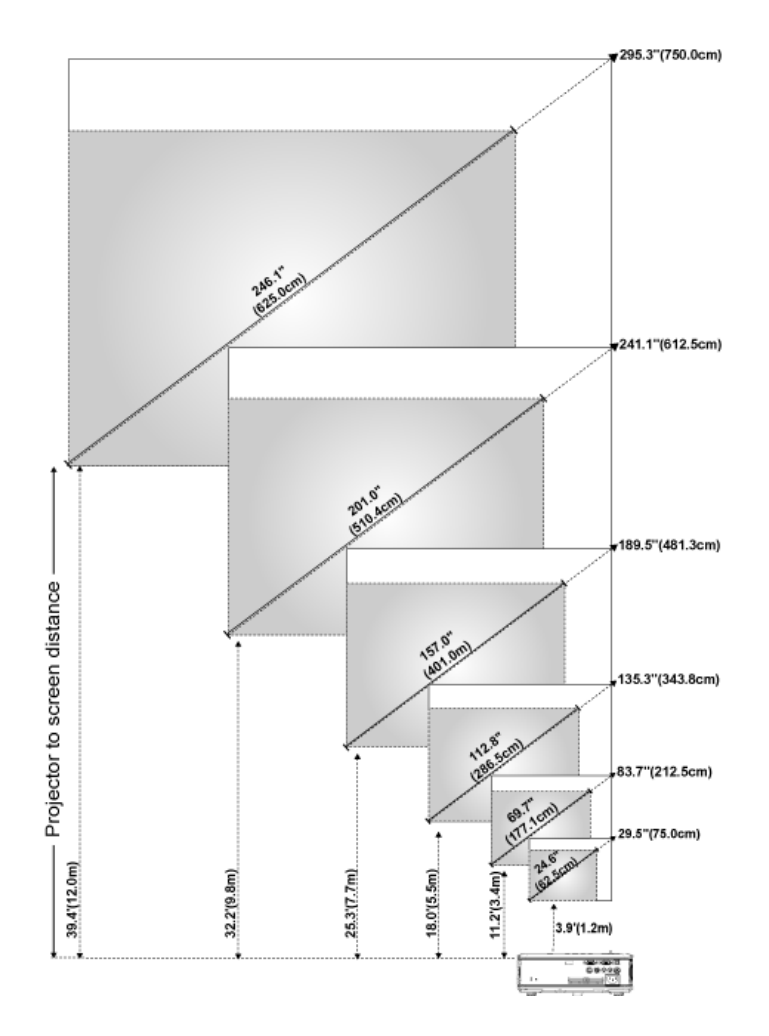

## <span id="page-17-0"></span>**Justere projektorens bildestørrelse**

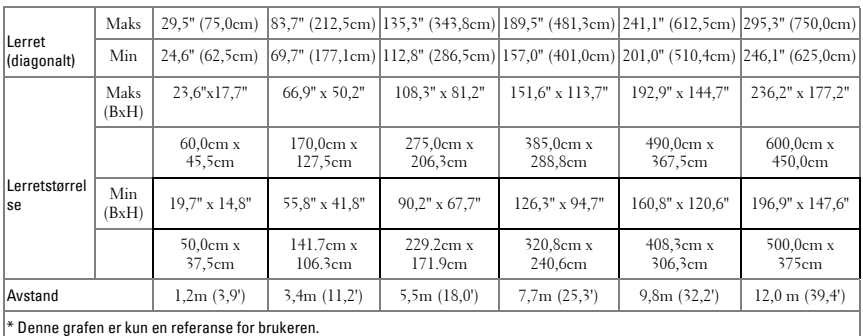

## <span id="page-18-0"></span>**Bruke kontrollpanelet**

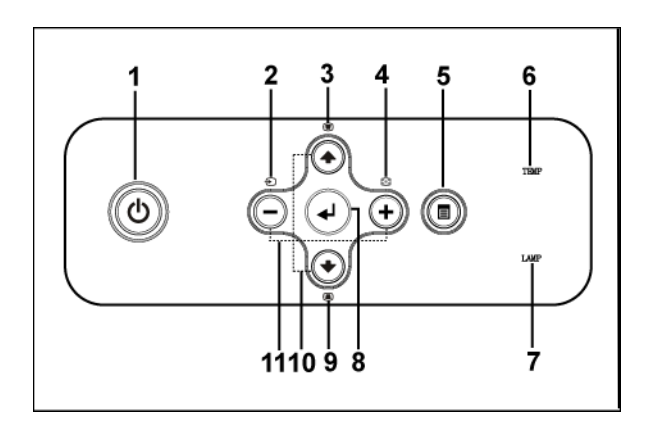

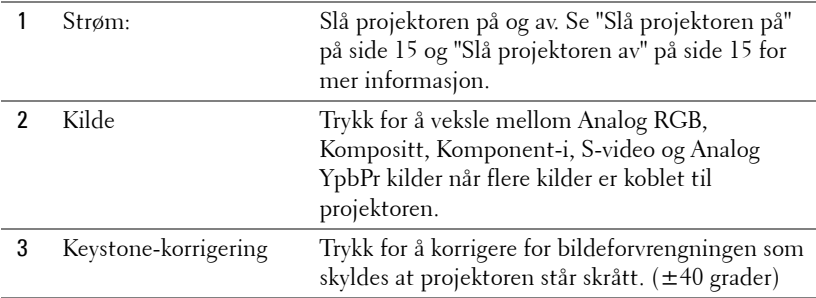

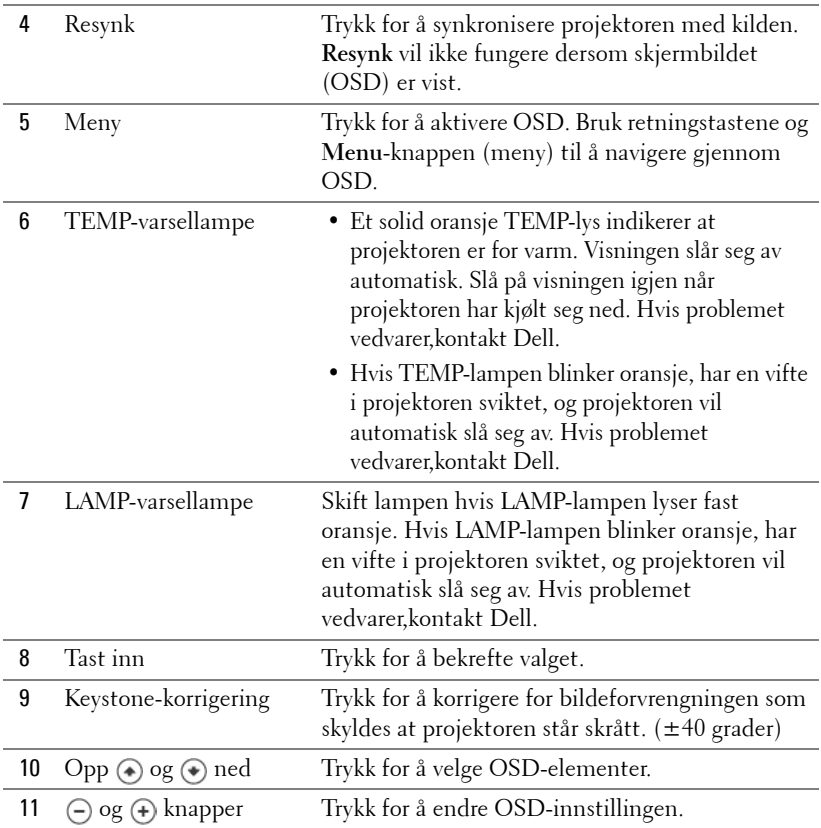

## <span id="page-20-0"></span>**Bruke Fjernkontrollen**

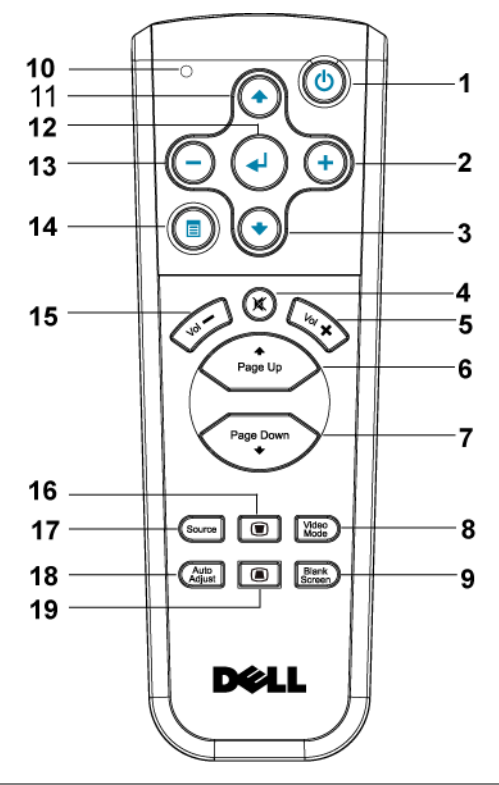

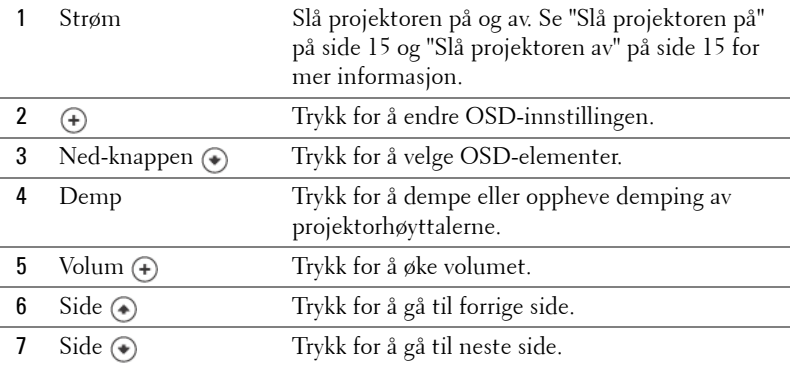

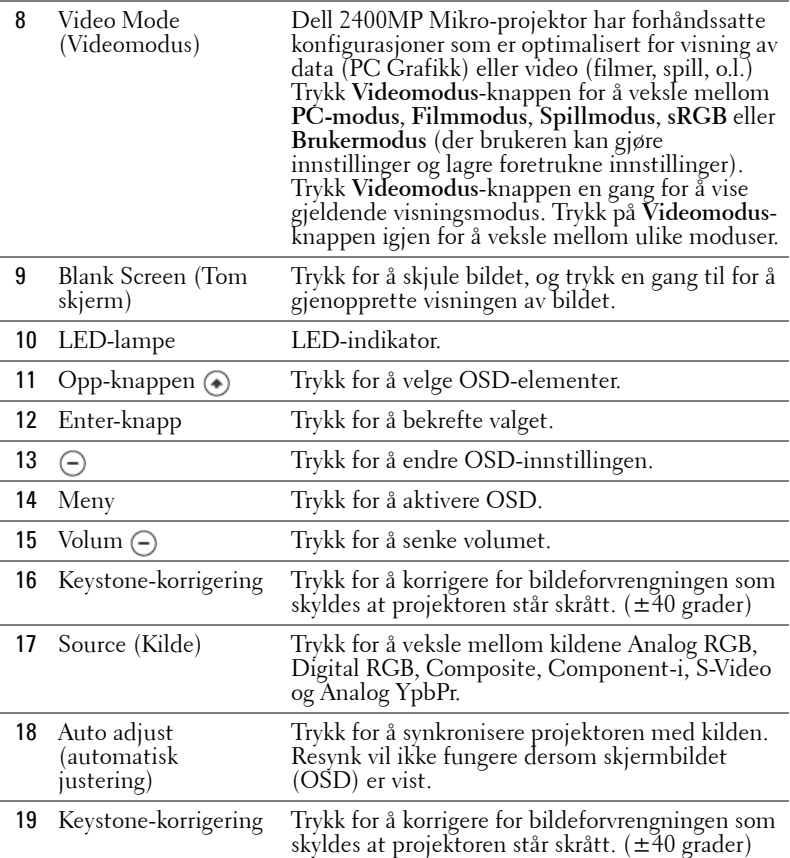

## <span id="page-21-0"></span>**Bruke skjermvisningen**

Projektoren har et flerspråklig bilde (OSD) som kan vises på lerretet med eller uten en kilde tilkoblet.

Trykk  $\ominus$  eller  $\ominus$  i hovedmenyen for å navigere mellom valgene. Trykk Enterknappen på kontrollpanelet eller fjernkontrollen for å velge en undermeny.

Trykk  $\textcircled{\textsf{}}$  eller  $\textcircled{\textsf{}}$  i undermenyen for å gjøre et valg. Når et element er valgt, endres fargen til mørk grå. Bruk  $\ominus$  eller  $\oplus$  på kontrollpanelet eller fjernkontrollen til å endre en innstilling.

Gå til valget Back og trykk Enter-knappen på kontrollpanelet eller fjernkontrollen for å gå tilbake til hovedmenyen.

Gå til valget Exit og trykk Enter-knappen på kontrollpanelet eller fjernkontrollen for å avslutte OSD.

### <span id="page-22-0"></span>**Main Menu(Hovedmeny)**

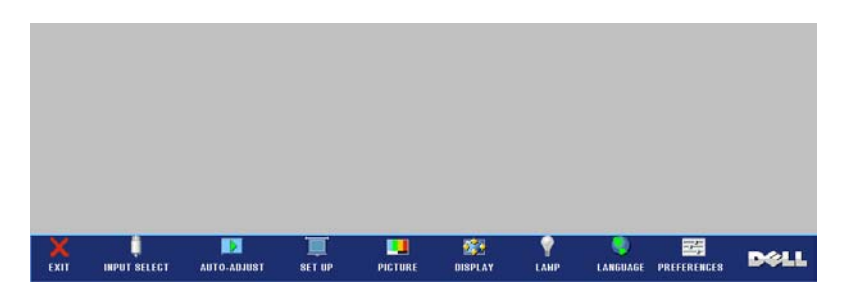

### <span id="page-22-1"></span>**Input Select (Velge inngangssignal)**

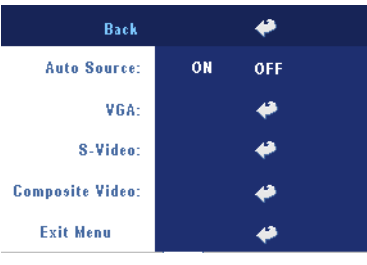

#### **AUTO SOURCE (OPPDAGE KILDE AUTOMATISK)—**

Velg **På** (standard) for å automatisk oppdage tilgjengelige inngangssignaler. Når projektoren er på og du trykker **KILDE**, vil den automatisk finne et tilgjengelig inngangssignal. Velg **Off** (av) for å låse nåværende inngående signal. Når **Off** (av) er valgt, og du trykker **SOURCE** (kilde), kan du velge hvilket inngående signal du ønsker å bruke.

**VGA—**Trykk **ENTER** for å registrere VGA signal.

**S-VIDEO—**Trykk **ENTER** for å registrere S-Video signal.

**COMPOSTE VIDEO(KOMPOSITT VIDEO)—**Trykk **ENTER** for å registrere Kompositt videosignal.

## <span id="page-22-2"></span>**Auto-Adjust (Automatisk justering)**

Auto Adjustment in Progress...

Velg for å vise informasjon "Autojustering pågår...".

## <span id="page-22-3"></span>**Set Up (Oppsett)**

**H. KEYSTONE (KORRIGER HORISONTAL FORVRENGNING AV BILDET)—**Korriger bildeforvrengning som skyldes at projektoren står skrått horisontalt.

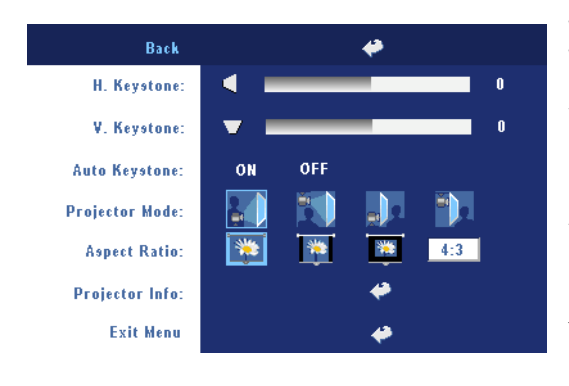

**V. KEYSTONE (KORRIGER VERTIKAL FORVRENGNING AV BILDET)—**Korriger bildeforvrengningen som skyldes at projektoren står skrått.

#### **AUTO KEYSTONE (AUTOMATISK KORRIGERING AV BILDEFORVRENGNING)—**

Autojuster bildets forvrengning ved å tippe projektoren.

**PROJEKTOR MODE (PROJEKTORMODUS)—**Velg hvordan bildet vises:

- Rettvendt projeksjon skrivebord (standard).
- Rettvendt projeksjon takmontert—Projektoren vender bildet opp ned for takmontert projeksjon.
- Speilvendt projeksjon skrivebord—Projektoren vrenger bildet så du kan fremvise fra bak en gjennomskinnelig skjerm.
- **B** Speilvendt projeksjon takmontert Projektoren speilvender og vender bildet opp ned. Du kan projisere bakfra på et gjennomskinnelig lerret med takmontert projektor.

**ASPECT RATIO (STØRRELSESFORHOLD)—**Velg et størrelsesforhold for å justere hvordan bildet vises.

• 1:1 — Inngangskilden vises uten skalering.

Bruk størrelsesforhold 1:1 hvis du bruker en av følgende:

- VGA kabel og datamaskinen har en oppløsning mindre enn XGA (1024 x 768)
- Komponentkabel (576p/480i/480p)
- S-videokabel
- Komposittkabel
- 16:9 Inngangskilden skaleres for å passe inn med bredden på skjermen.
- 4:3 Inngangskilden skaleres for å passe inn på jermen.

Bruk 16:9 eller 4:3 hvis du bruker en av følgende:

- Datamaskin med oppløsning større enn XGA
- Komponentkabel (1080i eller 720p)

**PROJECTOR INFO (PROJEKTOR INFORMASJON)—**Trykk for å vise projektorens modellnavn, gjeldende oppløsning og serienummer (PPID#).

## <span id="page-24-0"></span>**PICTURE (i PC-modus)**

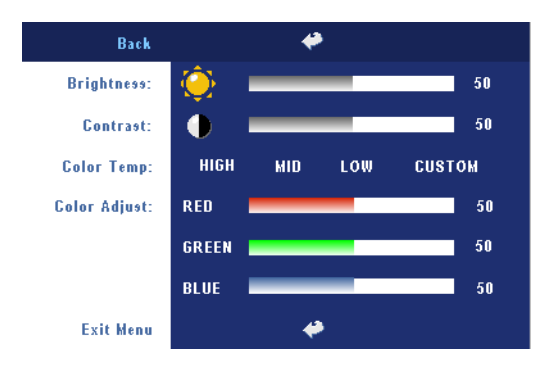

#### **BRIGHTNESS(SKARPHET)—**

Bruk  $\ominus$  og  $\ominus$  til å justere skarpheten på bildet.

#### **CONTRAST (KONTRAST)—**

Bruk  $\ominus$  og  $\ominus$  til å regulere graden av forskjell mellom de lyseste og mørkeste delene av bildet. Justering av kontrast endrer mengden av svart og hvitt i bildet.

**COLOR TEMP. (FARGETEMPERATUR)—**Juster fargetemperatur. Jo høyere temperaturen er jo blåere vil skjermen virke; jo lavere temperaturen er jo rødere vil skjermen virke. User mode (brukermodus) aktiverer verdiene i Color Setting-menyen (fargeinnstilling).

**COLOR ADJUST (FARGE JUSTERING)—**Manuelt juster rød, grønn og blå farge.

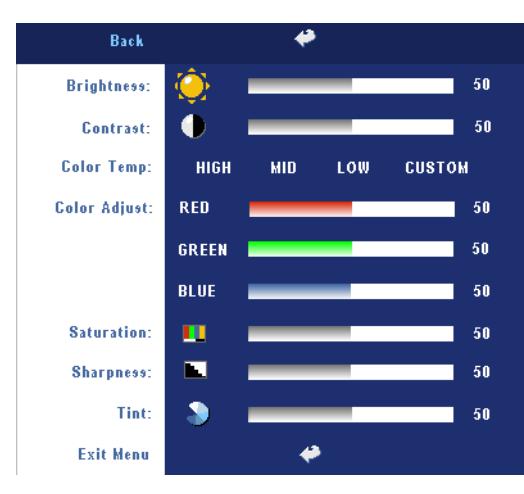

## <span id="page-24-1"></span>**PICTURE (i Video-modus)**

#### **BRITHTNESS (SKARPHET)—**

Bruk  $\ominus$  og  $\ominus$  til juster skarpheten på bildet.

#### **CONTRAST (KONTRAST)—**

Bruk  $\ominus$  og  $\ominus$  til å regulere graden av forskjell mellom de lyseste og mørkeste delene av bildet. Justering av kontrast endrer mengden av svart og hvitt i bildet.

#### **COLOR TEMP. (FARGETEMPERATUR)—**Juster fargetemperatur. Jo høyere temperaturen er jo blåere

vil skjermen virke; jo lavere temperaturen er jo rødere vil skjermen virke. User mode (brukermodus) aktiverer verdiene i Color Setting-menyen (fargeinnstilling). **COLOR ADJUST (FARGE JUSTERING)—**Manuelt juster rød, grønn og blå farge.

**SATURATION (METNING)—**Juster en videokilde fra svart/hvitt til fullmettet farge. Trykk  $\left(\overline{-}\right)$  for å senke mengden farger i bildet og  $\left(\overline{+}\right)$  for å øke mengden farger i bildet.

**SHARPNESS (SKARPHETEN)—Trykk (-) for å redusere skarpheten og (+) for å øke** den.

**TINT (TONE)—** Trykk  $\bigcap$  for å øke mengden av grønt i bildet og  $\bigoplus$  for å øke mengden av rødt i bildet.

#### **Back** <mark>⇔</mark> MOVIE «RGB GAME CUSTOM **Video Mode:** PC. **Signal Type:** RGB YCbCr YPbPr Zoom: ۰ 5 **White Intensity:**  $\overline{5}$ Degamma:  $2.2$ **Horizontal Position:** 50 **Vertical Position:** 50 Frequency: 50 **Tracking:** 50 **Exit Menu** ⇔

## <span id="page-25-0"></span>**PICTURE (i PC-modus)**

### **VIDEO MODE (IDEOMODUS)—**

Velg en modus for å optimalisere visningen av bildet basert på hvordan projektoren brukes: **PC**, **MOVIE**, **sRGB** (gir mer nøyaktig fargegjengivelse) og **GAME** , og **CUSTOM** (angi de innstillingene du foretrekker). Hvis du endrer innstillingene for **White Intensity (Hvitintensitet)** eller **Degamma**, skifter projektoren automatisk til **CUSTOM**.

**SIGNAL TYPE (SIGNALTYPE)—**

Manuel velg signal type RGB, YCbCr, YPbPr.

**Zoom—**Trykk (+) for å forstørre bildet 10 ganger digitalt på lerretet, og trykk (-) for å forminske det zoomede bildet .

**WHITE INTENSITY (HVIT INTENSITETEN)—**Settes til 0 for å maksimere fargegjengivelsen og til 10 for å maksimere lysstyrken.

**DEGAMMA—**Juster mellom 4 og 4 for å endre fargegjengivelsen på lerretet.

**HORIZONTAL POSITION (HORISONTAL POSISJON)—Trykk (-) for å justere den** horisontale plasseringen av bildet mot venstre og  $\bigoplus$  for å justere den mot høyre.

**VERTICAL POSITION (VERTIKAL POSISJON)—Trykk (-) for å justere den vertikale** plasseringen av bildet nedover og  $\bigoplus$  for å justere den oppover.

**FREQUENCY (FREKVENS)—**Endre klokkefrekvensen for dataene på lerretet slik at den stemmer med frekvensen på grafikkortet i datamaskinen. Hvis du ser en vertikal flimrende strek, bruker du **Frequency (Frekvens)**-kontrollen til å gjøre streken så liten som mulig. Dette er en grov justering.

**TRACKING (SPORING)—**Synkroniser fasen til bildesignalet med grafikkortet. Hvis du opplever et ustabilt eller flimrende bilde, bruker du **Tracking (Sporing)** til å rette det opp. Dette er en fin justering.

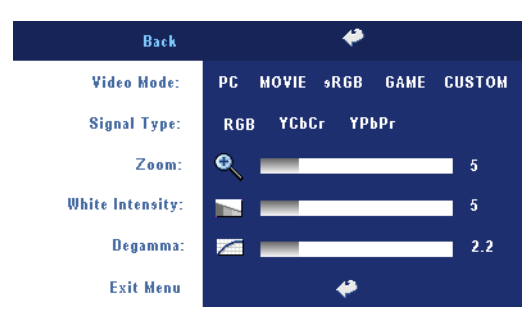

## <span id="page-26-0"></span>**DISPLAY (i Video-modus)**

#### **VIDEO MODE (IDEOMODUS)—**

Velg en modus for å optimalisere visningen av bildet basert på hvordan projektoren brukes: **PC**, **MOVIE**, **sRGB** (gir mer nøyaktig fargegjengivelse) og **GAME** , og **CUSTOM** (angi de innstillingene du foretrekker). Hvis du endrer innstillingene for **White** 

**Intensity** eller **Degamma**, skifter projektoren automatisk til **CUSTOM**.

**SIGNAL TYPE (SIGNALTYPE)—**Manuel velg signal type RGB, YCbCr, YPbPr.

**ZOOM—**Trykk  $\bigoplus$  for å forstørre bildet 10 ganger digitalt på lerretet, og trykk  $\bigoplus$  for å forminske det zoomede bildet .

**WHITE INTENSITY (HVIT INTENSITETEN)—**Settes til 0 for å maksimere fargegjengivelsen og til 10 for å maksimere lysstyrken.

**DEGAMMA—**Juster mellom 4 og 4 for å endre fargegjengivelsen på lerretet.

## <span id="page-26-1"></span>**LAMP(LAMPE)**

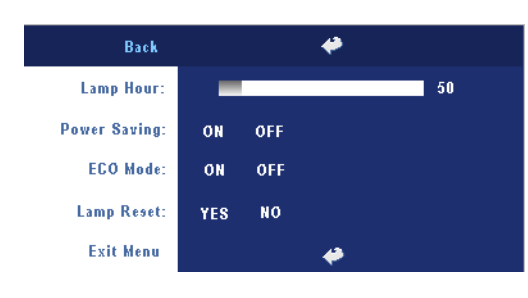

**LAMP HOUR (DRIFTSTIMER FOR LAMPEN)—**Vis antall driftstimer for lampen siden timetelleren ble nullstilt.

**POWER SAVING (STRØMSPARING)—**Velg **ON** (på) for å aktivere strømsparing. Tidsforsinkelsen er den tiden du ønsker at

projektoren skal vente uten å motta noe signal. Etter den angitte tiden går projektoren i strømsparingsmodus og slår av lampen. Projektoren slår seg på igjen når den oppdager et inngående signal, eller når du trykker på på/av-knappen. Etter to timer slår projektoren seg av, og du må trykke på på/av-knappen for å slå projektoren på igjen.

**ECO MODE (ØKONOMIMODUS)—**Velg **ON** (på) for å bruke projektoren med lavere strømforbruk (230 Watt), som kan øke levetiden på lampen, gi stillere gange og redusere lystettheten på lerretet. Velg **OFF** (av) for normalt strømforbruk (260 Watt).

**LAMP RESET (NULLSTILL TIMETELLER FOR LAMPE)—**Velg **Yes** (ja) for å nullstille timetelleren for lampen når du har byttet lampe.

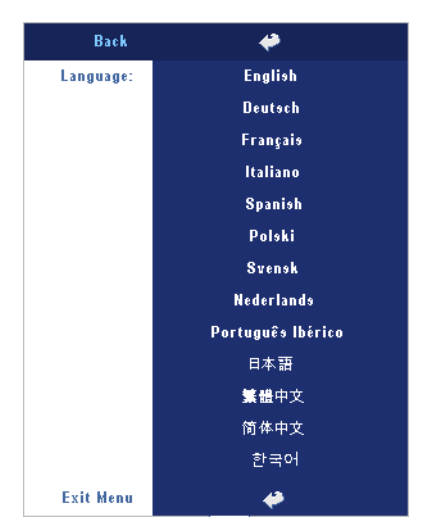

## <span id="page-27-0"></span>**LANGUAGE (SPRÅK)**

## <span id="page-28-0"></span>**Perferences (Preferanser)**

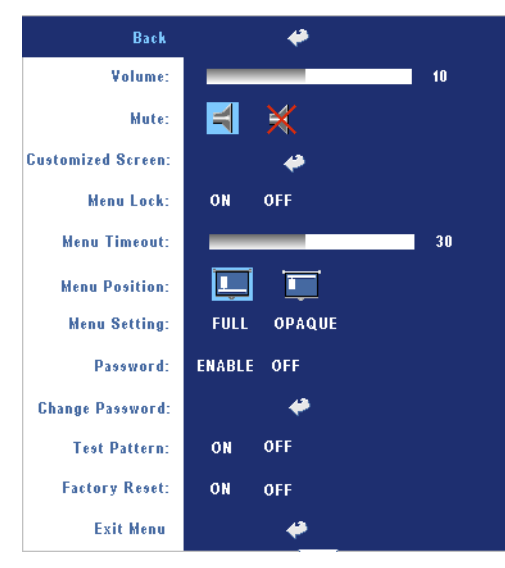

**VOLUME(VOLUM)—**Trykk for å senke volumet og  $\bigoplus$ for å øke det.

**MUTE(DEMP)—**Tillat demping av volumet.

**CUSTOMIZED SCREEN (TILPASSET SKJERM)—**Trykk **Enter** for å få frem en meny, trykk deretter "YES". Projektoren vil kapre skjermbildet som et "My Customized logo". Denne skjermen vil erstatte alle originale skjermer som inneholder Dell-logoen. Brukeren kan gjenopprette standardskjerm ved å velge "Dell Logo" på oppspretningsskjermen.

<span id="page-28-1"></span>**MENU LOCK (MENYLÅS)—**Velg **ON** (på) for å aktivere Menu Lock (menylås) og skjule OSD-menyen. Velg **Off** (av) for å slå av Menu Lock (menylås). Dersom du ønsker å deaktivere Menu Lock-funksjonen (menylås), og OSD-menyen forsvinner, trykk på Menu-knappen på panelet i 15 sekunder, deaktiver deretter funksjonen.

**MENU TIMEOUT (TIDSAVBRUDD FOR MENY)—**Juster tidsforsinkelsen for **OSD Timeout**. Standardinnstillingen er 30 sekunder.

**MENU POSITION (MENY PLASSERINGEN)—**Velg plasseringen av OSD-bildet på lerretet.

**MENU SETTINGS (MENY INNSTILLINGER)—**Velg for å endre OSD-bakgrunnen i full eller ugjennomskinnelig.

**PASSWORD (PASSORD)—**Beskytt projektoren din og begrens til den med Password Security-funksjonen. Dette sikkerhetsverktøyet lar deg pålegge en mengde tilgangsbegrensninger for å beskytte ditt personvern, og stoppe andre fra å tukle med projektoren din. Dette betyr at projektoren ikke kan brukes dersom den blir tatt uten tillatelse, og fungerer derfor som en tyverifunksjon.

Når Password Protect er aktivert (**On**(på)),vil en Password Protect-skjerm be deg angi et passord som vil vises når strømkabelen er koblet til det elektriske uttaket, og strømmen til projektoren først blir skrudd på. Standarden er at denne funksjonen er deaktivert. Du kan aktivere denne funksjonen via

Password-menyen. Denne Password Security-funksjone vil aktiveres neste gang du skrur på projektoren. Dersom du aktiverer denne funksjonen, vil du bli spurt om å angi projektorens passord etter at du skrur på projektoren.

- 1 Første forespørsel om inntasting av passord:
	- **a** Gå til **Preferences (Preferanser)** menyen, trykk **Enter** og sett **Password (Passord)**for å **ENABLE** passord-innstillingen.

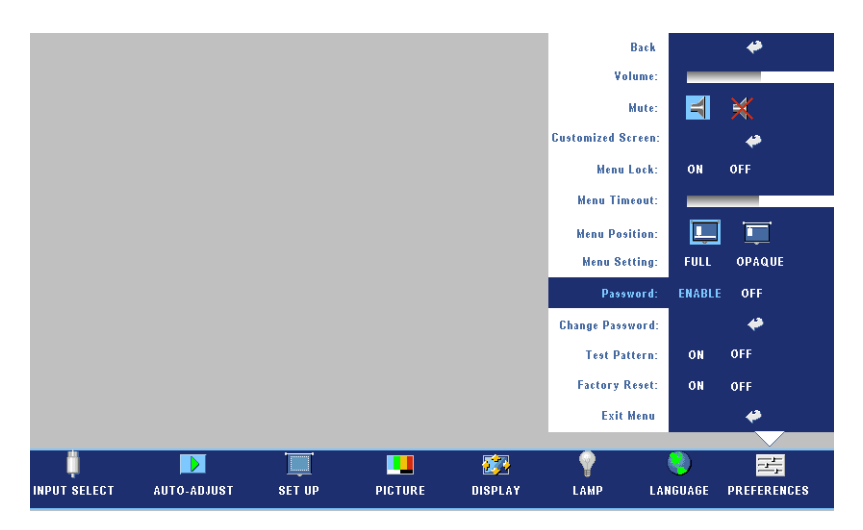

**b** Aktivering av Password-funksjonen vil bringe frem en tegnskjerm, tast inn et 4-sifret kode fra skjermen og trykk på **ENTER** knappen.

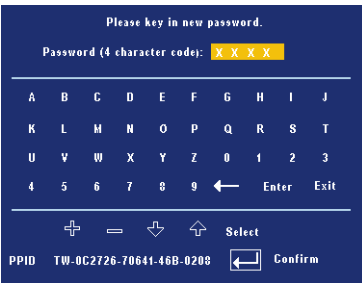

- **c** Angi passordet igjen for å bekrefte.
- **d** Dersom bekreftelsen av passordet er vellykket, kan du igjen få tilgang til projektorens funksjoner og verktøy.
- 30 | Bruke projektoren

2 Dersom du har angitt feil passord, vil du få to sjanser til. Etter tre feil vil projektoren automatisk slå seg av.

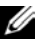

**MERK:** Dersom du glemmer passordet ditt må du ta kontakt med din forhandler eller kvalifisert servicepersonell.

3 For å avbryte password-funksjonen, velg **OFF** (av) og angi passordet for å deaktivere funksjonen.

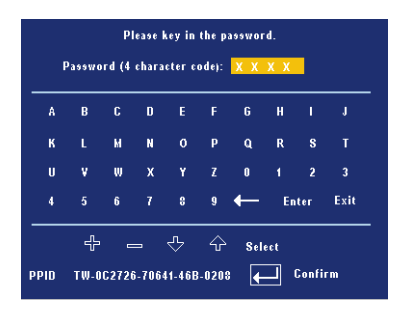

**CHANGE PASSWORD (ENDRE PASSORD)—**Tast inn det opprinnelige passordet, deretter det nye passordet og bekreft det nye passordet igjen.

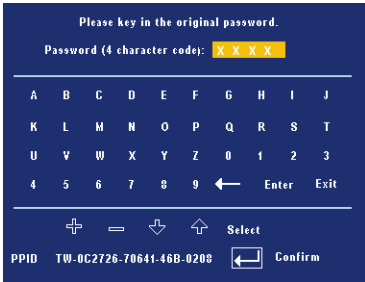

**TEST PATTERN (TESTBILDE)—**Velg **ON** (på) for å vise det innbygde **testbildet** for selvtesting av fokus og oppløsning Velg **OFF** (av) for å deaktivere funksjonen.

**FACTORY RESET (FABRIKK RESTARTE)—**Velg **ON** (på) for å stille projektoren tilbake til standardinnstillingene fra fabrikken. Gjenoppretting inkluderer både datamaskin kilder og video kilder innstillinger.

# **4**

# <span id="page-32-0"></span>**Feilsøke Din Projektor**

Hvis du opplever problemer med projektoren, se gjennom følgende feilsøkingstips. Hvis problemet vedvarer,kontakt Dell.

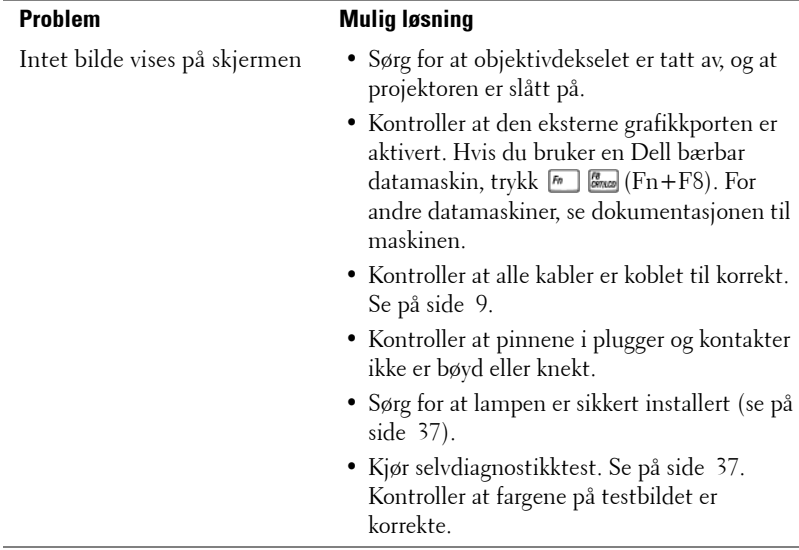

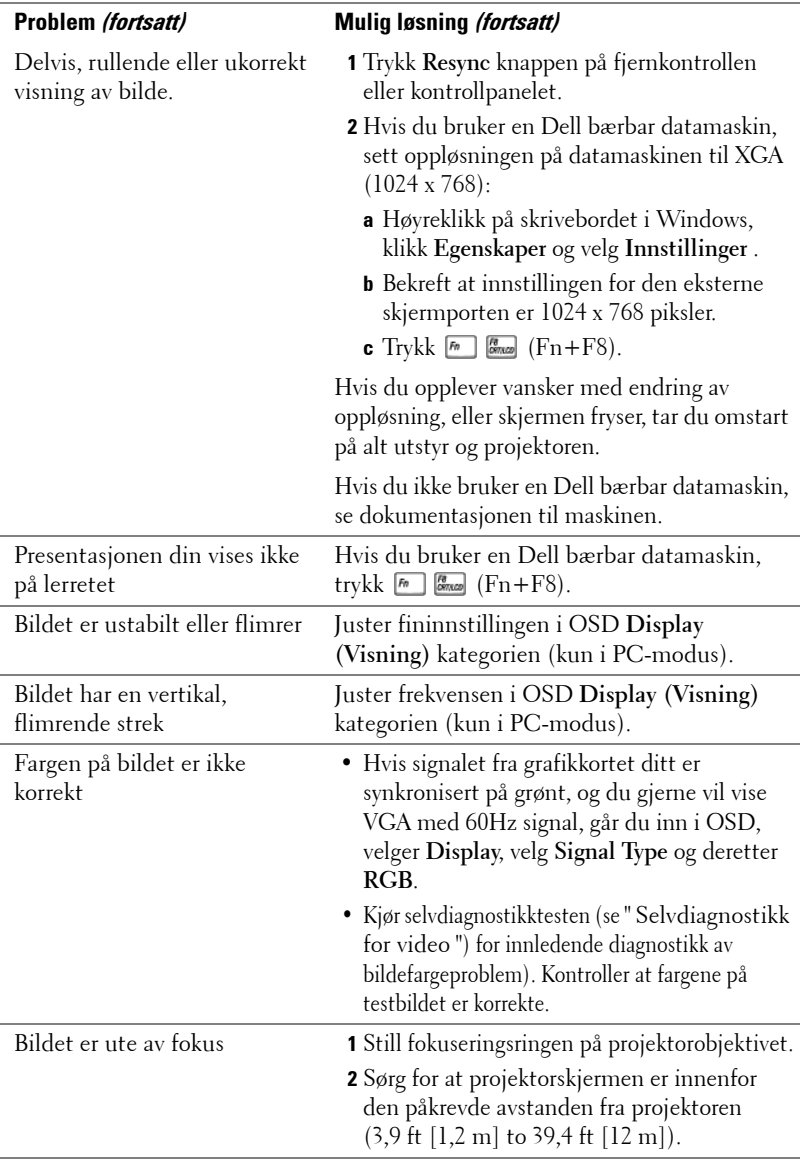

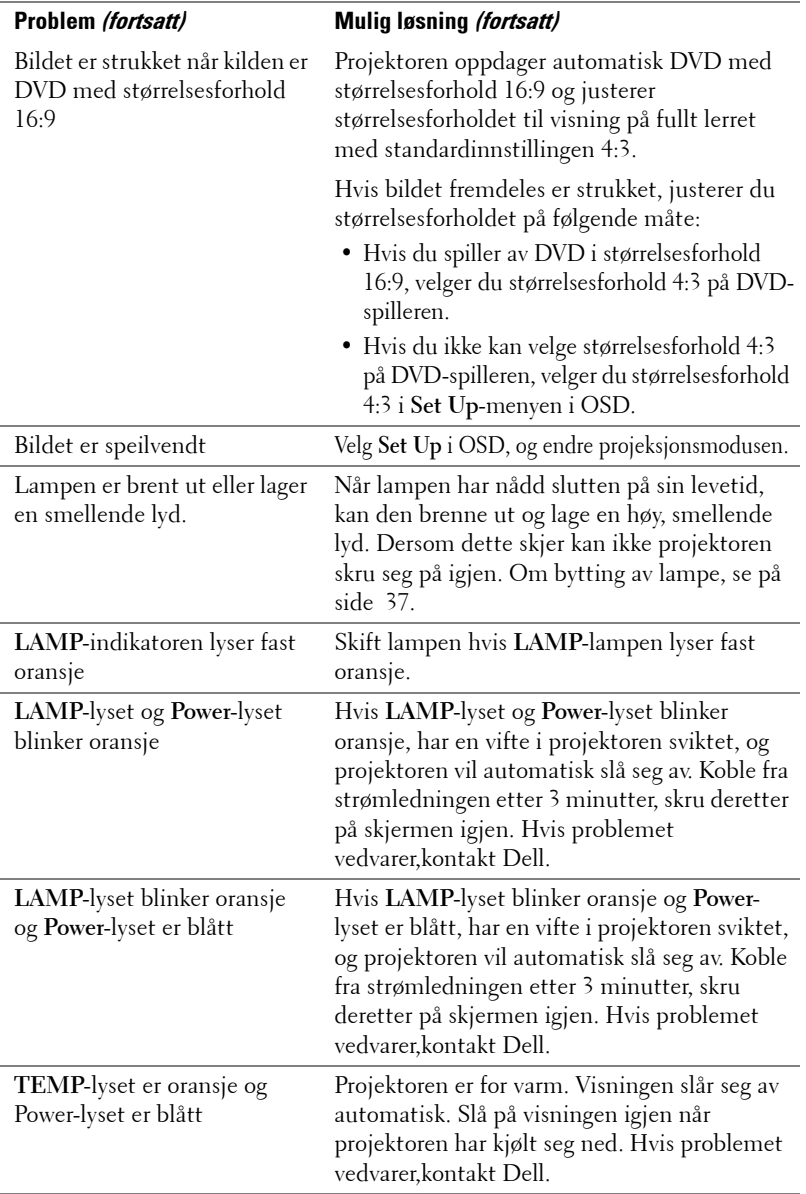

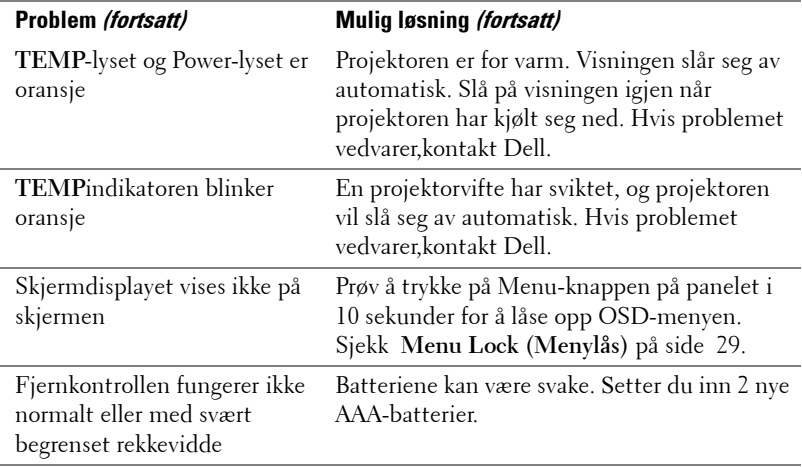
## **Selv-diagnostikk for Video**

Dell 2400MP Projektor tilbyr selv-diagnostikk tester av prosjektor video skjermen (for Video, S-video, Komponent-i) Bruk denne avanserte funksjonen for innledende selvdiagnostikk på projektoren hvis det oppstår et visningsproblem for video.

- **1** Slå på projektoren, trykk "+" og "-" knappene på kontrollpanelet samtidig, og slipp knappene når bildevisningen stopper.
- **2** Trykk "+" og "-" knappene igjen for å gå ut av diagnostikkmodus.
- **3** Når du er i selvdiagnostikkmodus, kjøres en test med følgende sjufargerssyklus på lerretet:

Rød--> grønn--> blå--> hvit--> skarp blå--> mørk grønn--> gul. Kontroller at fargene på testbildet er korrekte. Kontakt Dell dersom fargene ikke vises korrekt.

## **Bytte lampen**

Bytt lampen når du får meldingen "Lamp is approaching the end of its useful life in full power operation. Replacement suggested! www.dell.com/lamps". Kontakt Dell hvis dette problemet vedvarer etter du har byttet lampen. For mer informasjon, se ["Kontakte Dell](#page-46-0)".

#### **ADVARSEL: Lampen blir veldig varm når den er i bruk. Ikke prøv å bytte lampen før projektoren har fått kjøle seg ned i minst 30 minutter.**

- **1** Slå av projektoren og koble fra strømledningen.
- **2** La projektoren kjøle seg ned i minst 30 minutter.
- **3** Løsne de 2 skruene som fester lampedekselet, og ta av dekselet.

**ADVARSEL: Dersom lampen har bristet, vær forsiktig med skarpe glassbiter da disse kan forårsake skade. Fjern alle knuste glassbiter fra projektoren, og deponer eller resirkuler i henhold til statlige, lokale eller føderale lover. Gå til www.dell.com/hg for mer informasjon.**

**4** Løsne de 2 skruene som holder lampen på plass.

**ADVARSEL: Ikke rør lyspæren eller lampeglasset på noe tidspunkt. Projektorlamper er svært ømtåelige og kan gå i stykker om de berøres.**

- **5** Løft opp lampen etter metallhåndtaket.
- **MERK:** Dell kan kreve at lamper som byttes i garantitiden, returneres til Dell. Ellers kontakter du ditt lokale avfallshåndteringsfirma og får adressen til nærmeste innsamlingsplass.
- **6** Erstatt med den nye lampen.
- **7** Løsne de 2 skruene som holder lampen på plass.
- **8** Erstatt lampedekslet og stram til de 2 skruene.
- **9** Nullstill timetelleren for lampen ved å velge det venstre Lamp Reset-ikonet i OSD Lamp -kategorien . (Se [LAMP\(LAMPE\)-](#page-26-0)menyen på side 27.)

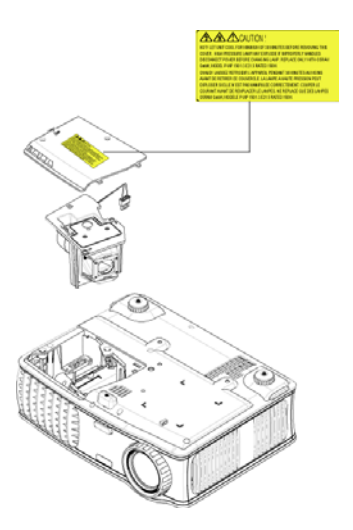

**ADVARSEL: Kassering av lamper (gjelder kun USA) LAMPEN(E) INNI DETTE PRODUKTET INNEHOLDER KVIKKSØLV OG MÅ RESIRKULERES ELLER DEPONERES I FØLGE LOKAL, STATLIG ELLER FEDERALE LOVER. GÅ TIL WWW.DELL.COM/HG FOR MER INFORMASJON, ELLER KONTAKT ELECTRONIC INDUSTRIES ALLIANCE PÅ WWW.EIAE.ORG. SJEKK WWW.LAMPRECYCLE.ORG FOR NÆRMERE INFORMASJON OM KASSERING.**

# **5**

## **Spesifikasjoner**

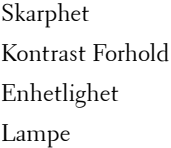

Antall Pixels 1024 x 768 (XGA) Visningsdyktig Farge 16,7 millioner farger Farge Hjul Hastighet  $100 \sim 127,5$  Hz (2X)

Energi Forbruk 325 watt vanlig, 285 watt i økonomimodus

Lysventil En-brikkes 0,7" SXGA+ DLP™ LVDSteknologi(low-voltage differential signaling) 3000 ANSI Lumen (maks.) 2100:1 normalt (fullstendig på/av) 80% vanlig (japansk standard - JBMA) 260-watt 2000 timers lampe som kan erstattes av bruker (opp til 2500 timer i øko-modus) Projektor Linse  $F/2, 4 \sim 2.7$ ,  $f = 28.0 \sim 33.6$  mm med  $1.2x$ manuell zoomlinse Projektor Skjermstørrelse 24,6 - 295,3 tommer (diagonalt) Projektor Avstand  $3,9 \sim 39,4$  ft  $(1,2 \text{ m} \sim 12 \text{ m})$ Video Kompatiblitet NTSC, NTSC 4,43, PAL, PAL-M, PAL-N, SECAM, og HDTV (1080i, 720p, 576i/p, 480i/p) kompatiblitet Kan vise komposittvideo, komponentvideo og S-video H. Frekvens 15kHz-92kHz (Analog) V. Frekvens 50Hz-85Hz (Analog) Strømforsyning Universal 100-240V AC 50-60Hz med PFC-tilførsel

Audio 1 høytaler, 2 watt RMS

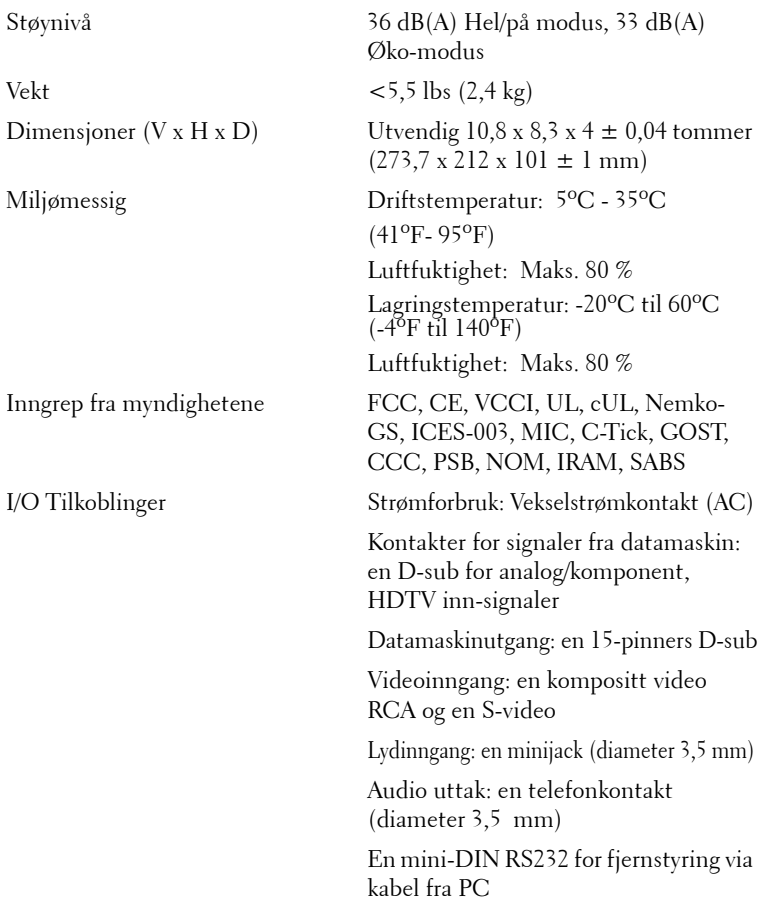

#### **RS232 pinnetildeling**

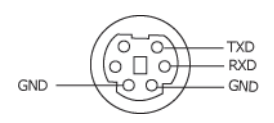

#### **RS232-protokoll**

• Kommunikasjonsinnstillinger

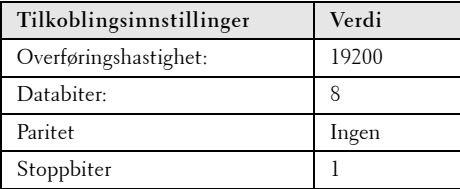

#### **• Kommandotyper**

For å åpne OSD-menyen og justere innstillingene.

- **Syntaks for styringskommandoer (fra PC til projektor)** [H][AC][SoP][CRC][ID][SoM][COMMAND]
- **Eksempel**: Strøm PÅ-kommando (send først lav byte)  $-$  > 0xBE, 0xEF, 0x10, 0x05, 0x00, 0xC6, 0xFF, 0x11, 0x11, 0x01, 0x00, 0x01
- **Liste over styringskommandoer**

Gå til support.dell.com for å se de nyeste RS232-kodene.

Topptekst "BE EF"

Adressekode "10" ==> pt\_OEM

Nyttelast størrelse "05 00"==> Fra wMsgID til slutt

CRC "C6 FF" ==> Dersom CRC verdi er "C6(Lav Byte) FF (Høy Byte)"

MsgID "11 11"

MsgSize "01 00"==> Fra kommando til slutt.

Kommando "01"==> "Power ON"-kommando.

**• Tabell for projektorens svarmeldinger:**

0x00: Suksess

0x01: Ugyldig kommando (finnes i kontrolllisten, men ikke gyldig. f.eks kortleserkommando men ingen kortleser tilkoblet)

0x02: Feil kommando (inkluderer CRC-feil og ukjente kommandoer.)

0x03: Systemstatus- Projektor PÅ (Normal modi).

NACK: Systemstatus - Projektor AV (Ventemodi).

Merk: Når projektoren står i ventemodi, blir det ikke sendt tilbake ordrebekreftelser (NACK) fra projektoren.

#### **• Projektor respons, lampetime:**

Byte0, Byte1, Byte2, Byte3 Byte0: 0x00 (Suksess) Byte1: 0x2F (overteksten på lampetimen) Byte2: LSB (Hex) Byte3: MSB (Hex) Eks: 800  $(3x256+2x16=800)$  timer --> 0x00, 0x2F, 0x20, 0x03

#### **• Fastvare versjon svar:**

Fastvare versjon: 4 Byte ASCII-kode: "V\*.\*"

V: Versjon

\*: 0-9

• Eks: Versjon  $1.5 - \frac{1}{5}$  "V $1.5$ "  $\rightarrow$  0x00, 0x30, 0x56, 0x31, 0x2E, 0x35 (Suksess, overtekst på fastvare versjon, 4 Byte ASCII-kode: "V\*.\*")

#### **Liste over kontrollkommandoer**

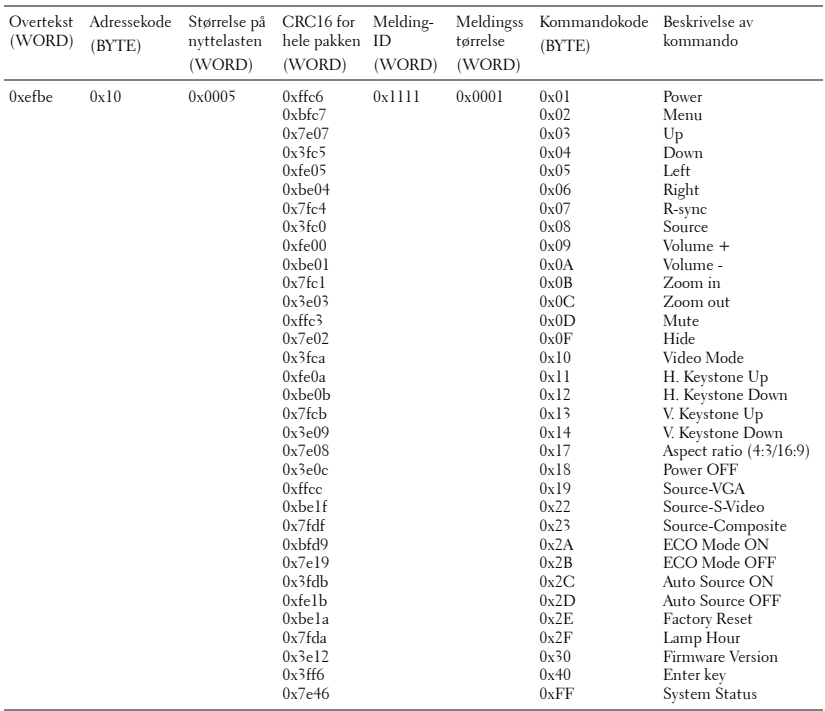

### **Kompatiblitets Moduser**

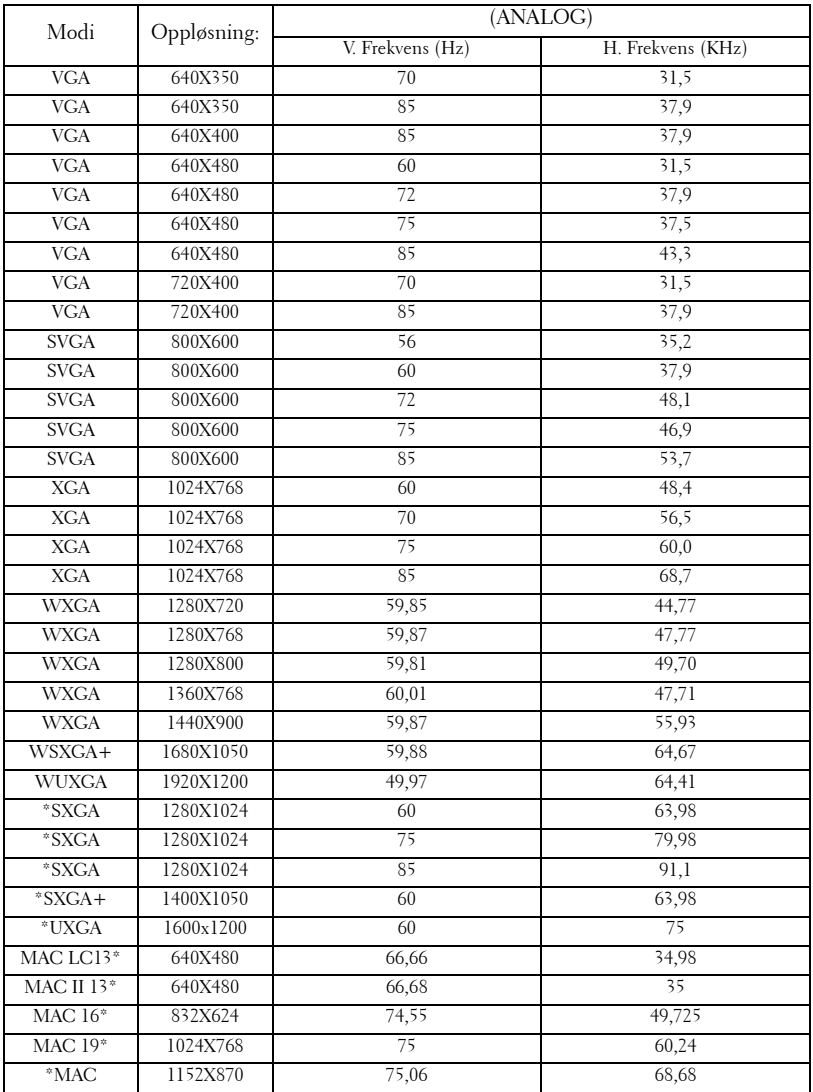

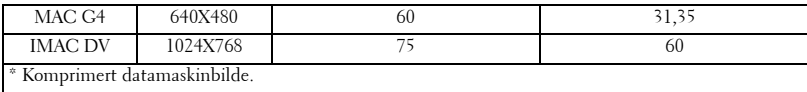

## <span id="page-46-0"></span>**Kontakte Dell**

For å kontakte Dell elektronisk kan du gå gjennom en av følgende nettsidene:

- **www.dell.com**
- **support.dell.com** (teknisk støtte)

For en spesifikk internettadresse for ditt land, finn ditt land i tabellen under.

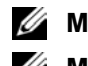

**MERK:** Gratisnummer er for bruk innenfor landet de er listet under.

**MERK:** I noen land er teknisk støtte for Dell XPS™ bærbare datamaskiner tilgjengelig på et separat telefonnummer som finnes i listen over aktuelle land. Hvis du ikke ser et telefoner listet som gjelder spesielt for XPS™ datamaskiner, kan du kontakte Dell gjennom telefonnummeret for teknisk støtte som er listet og din samtale vil bli videreført.

Når du trenger å kontakte Dell, bruk de elektroniske adressene, telefonnumrene, og koder opplyst i følgende tabell. Om du trenger assistanse ved valg av koder, kontakt en lokal eller internasjonal operatør.

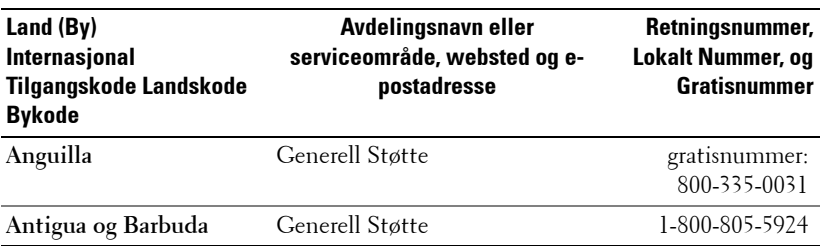

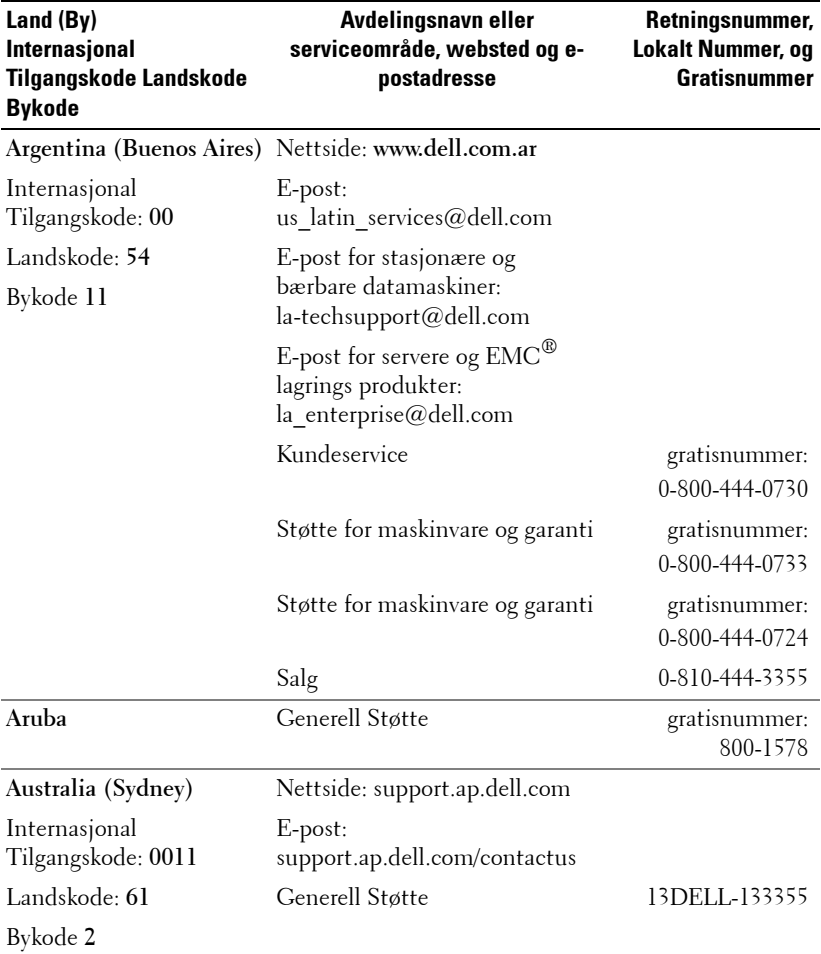

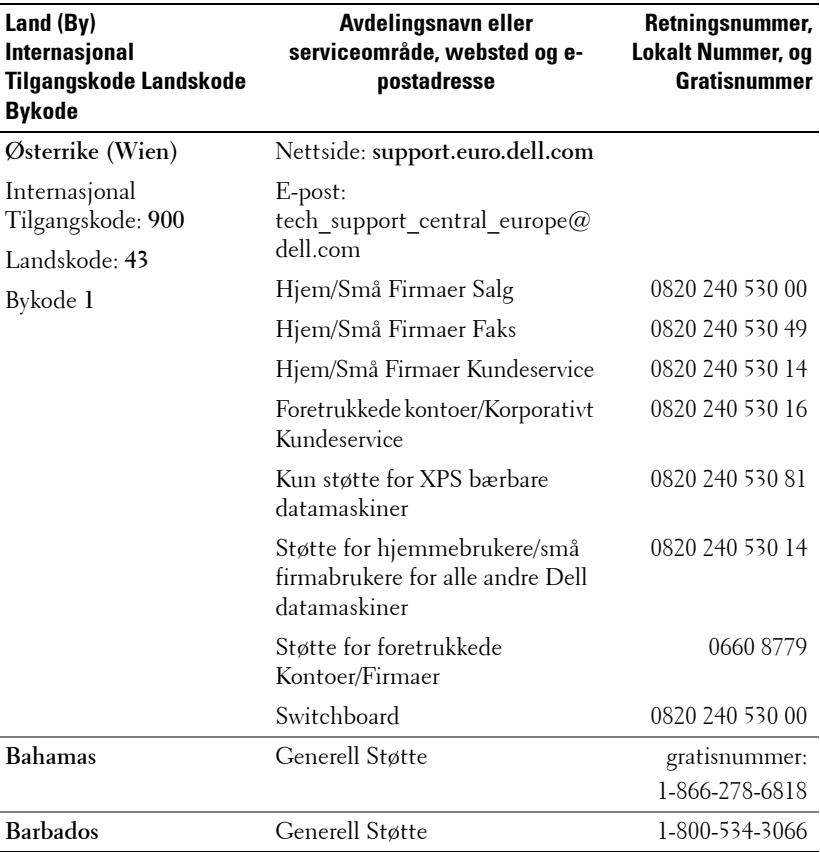

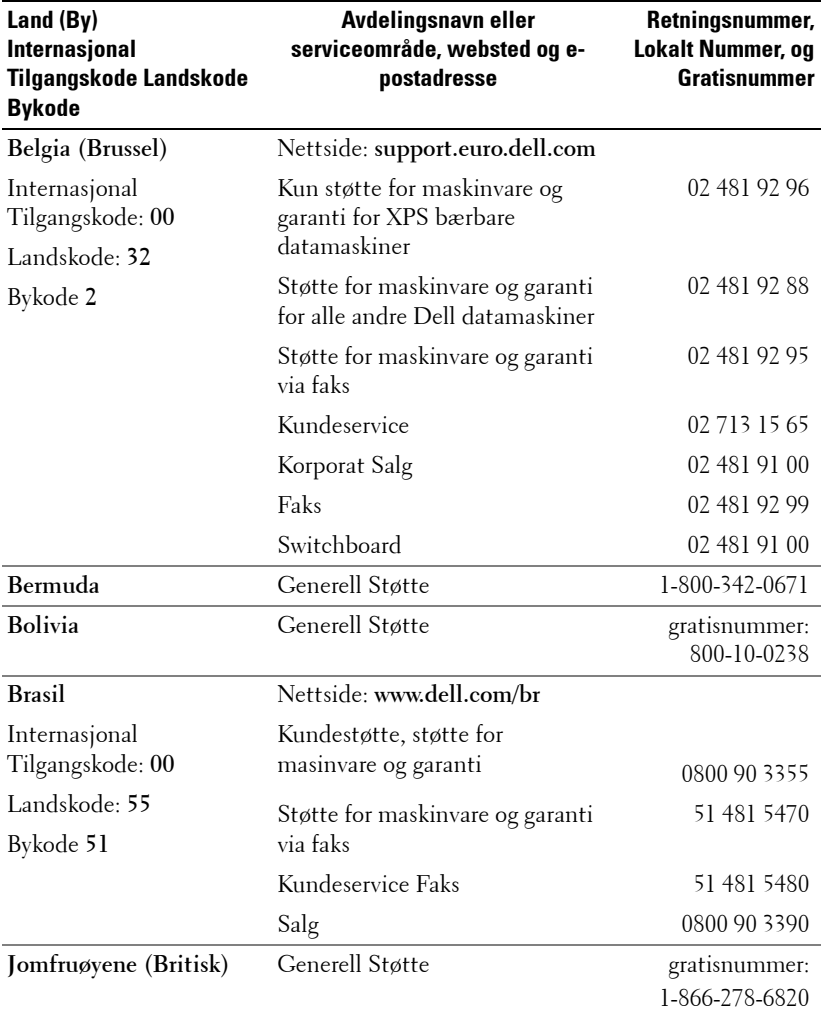

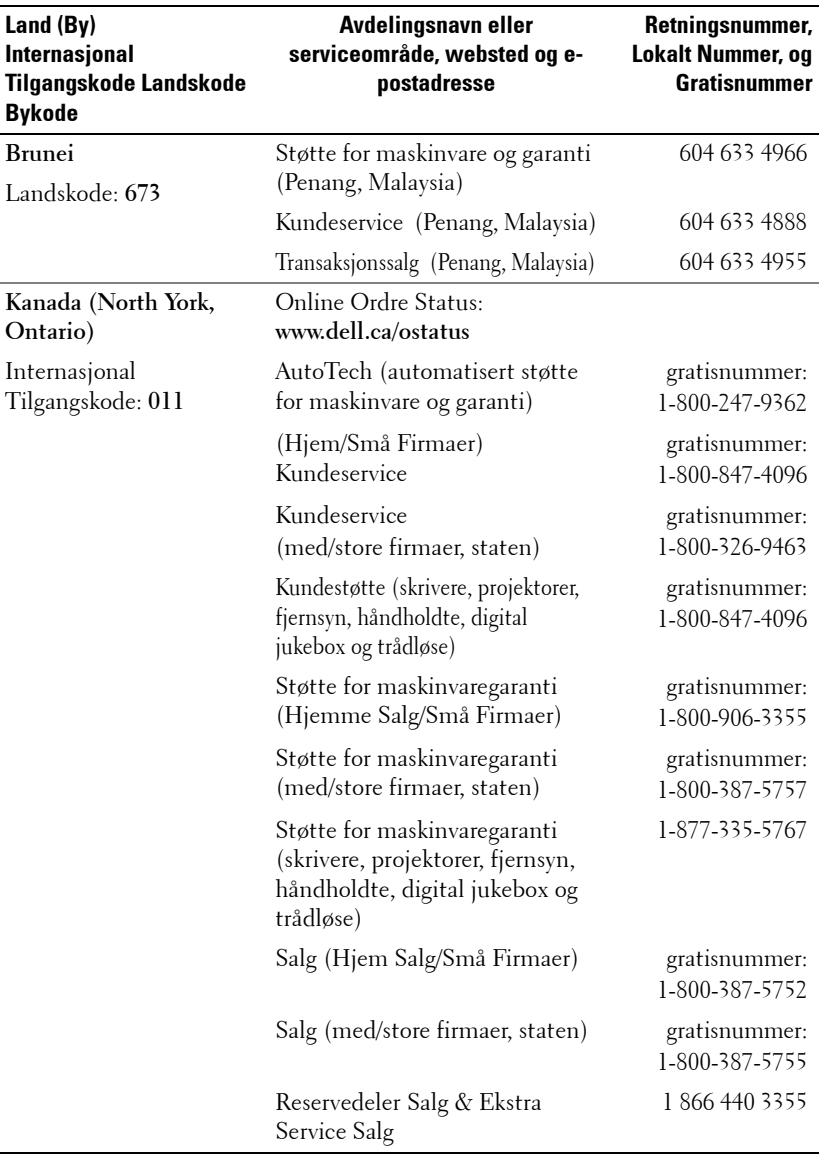

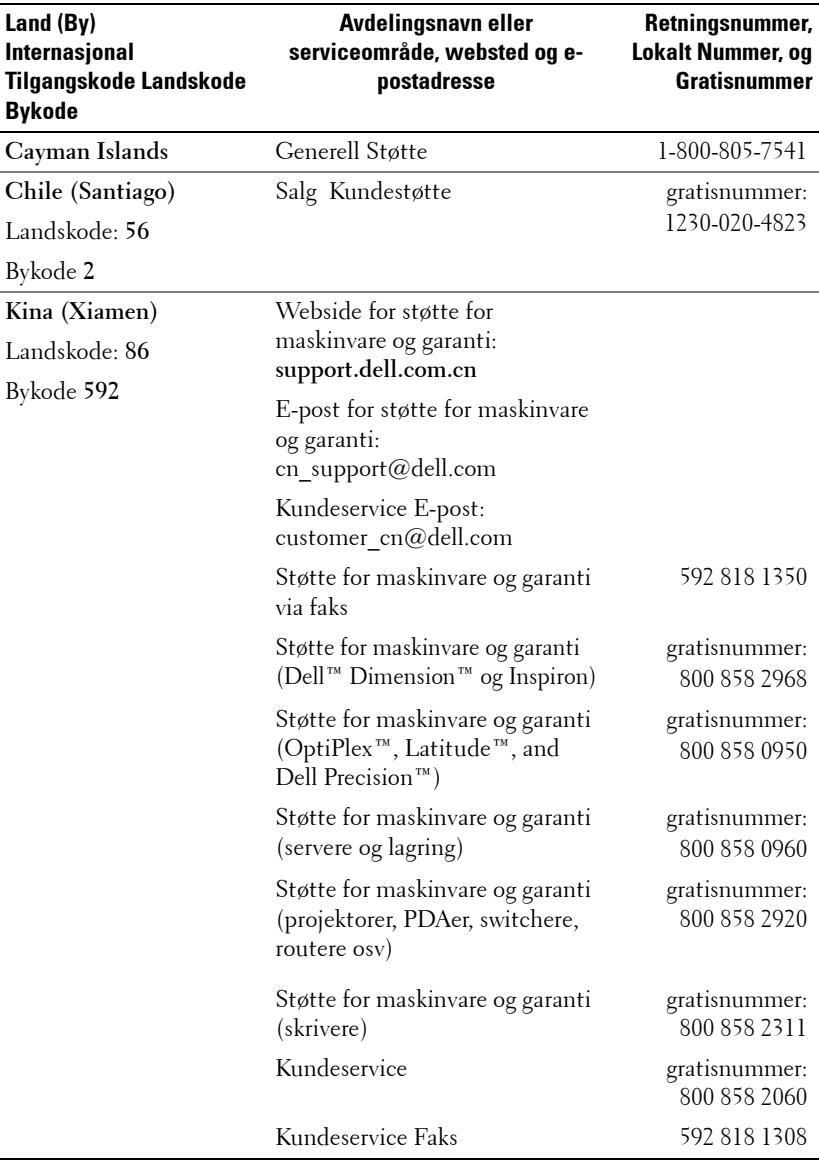

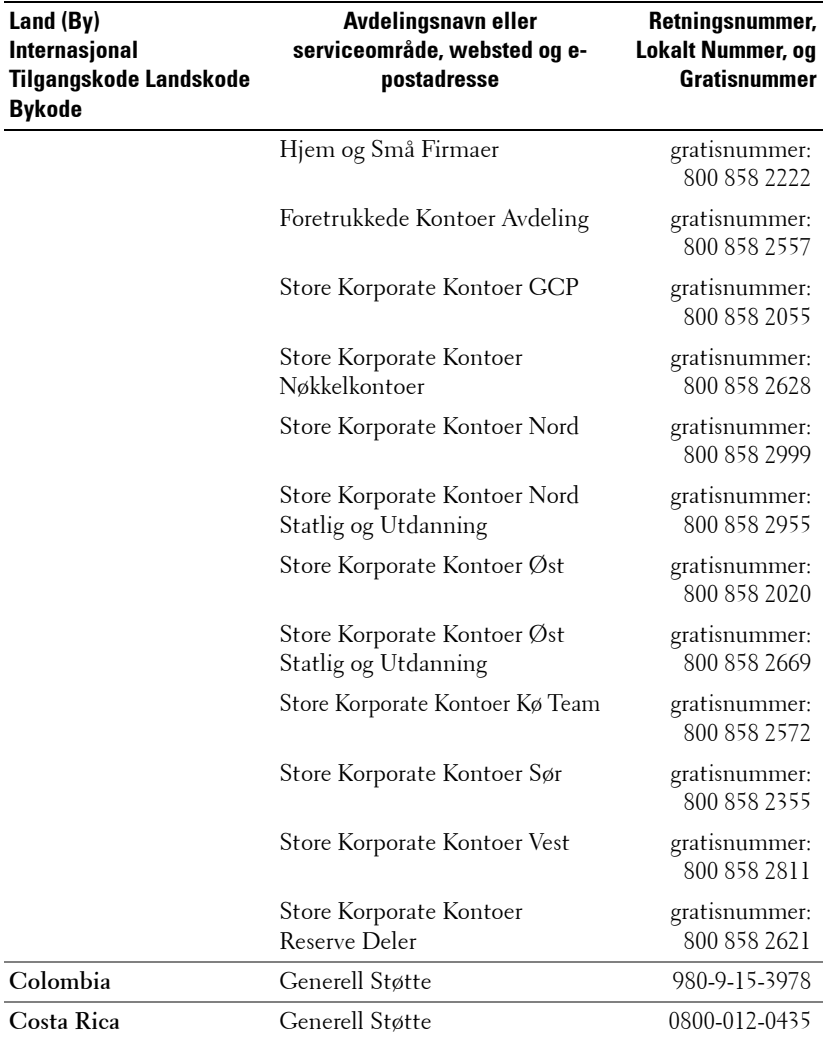

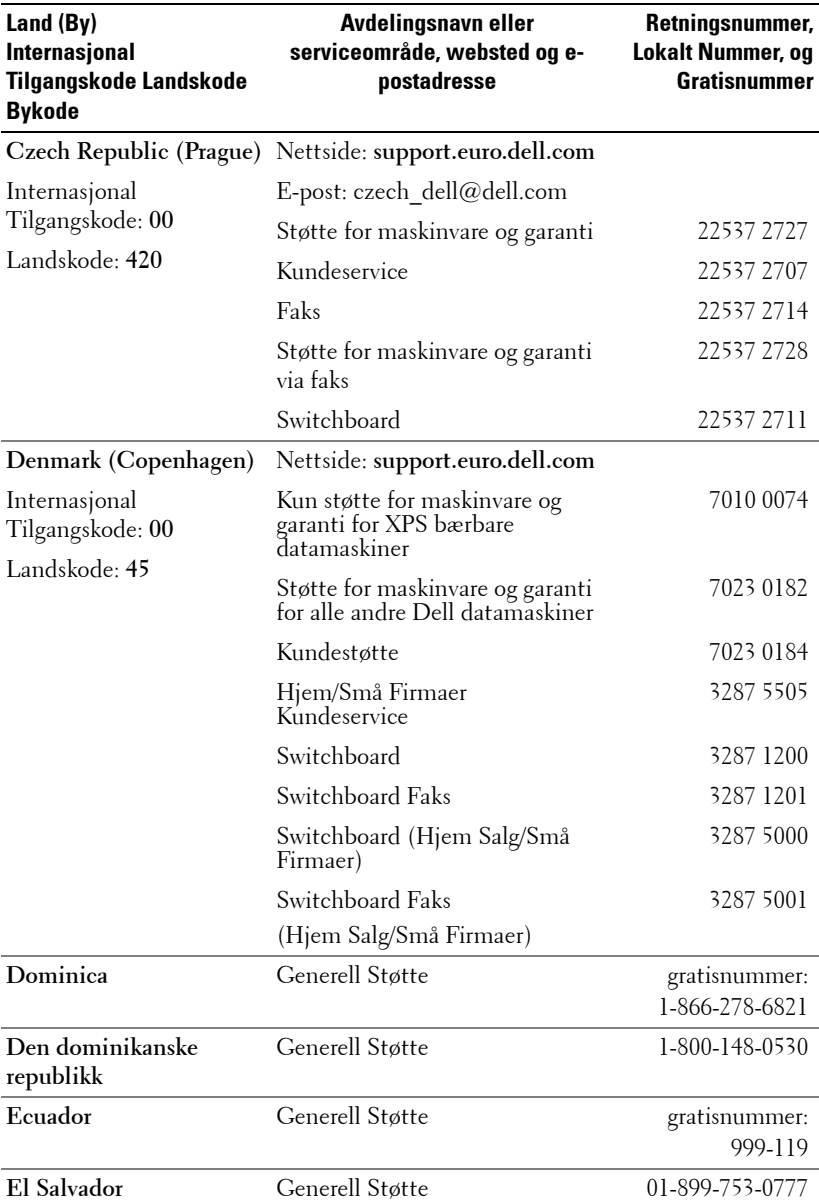

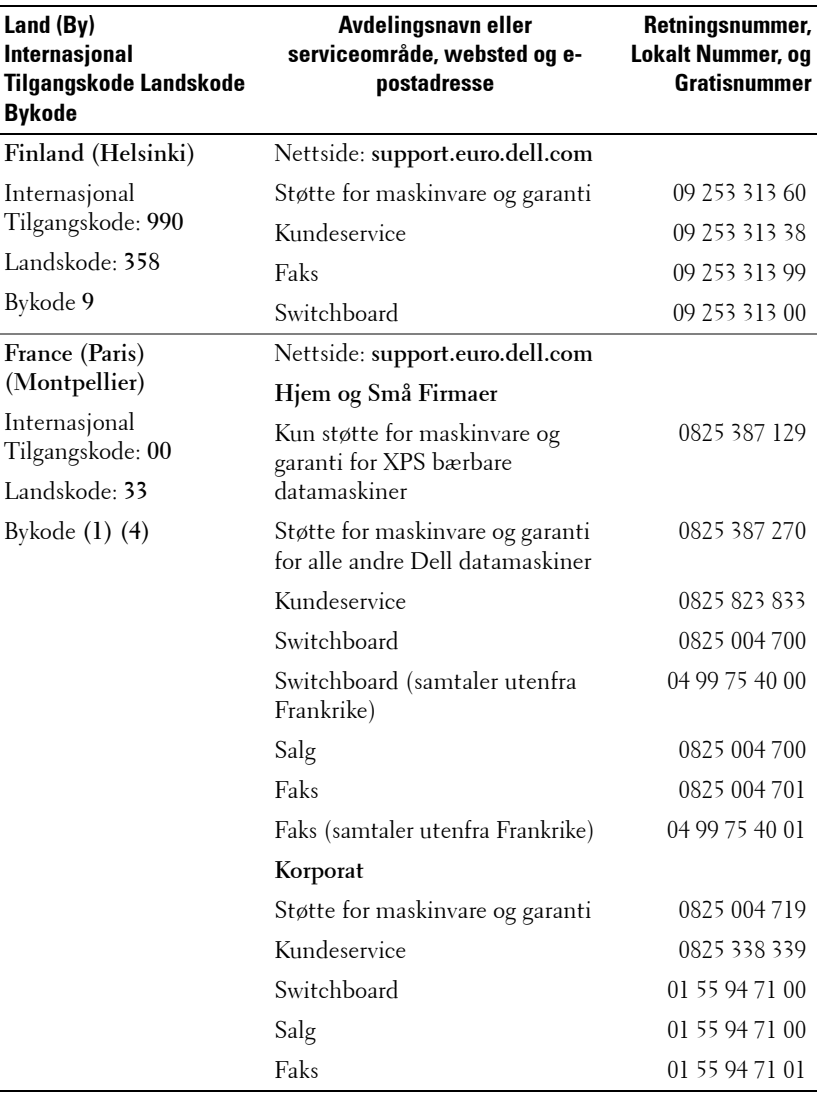

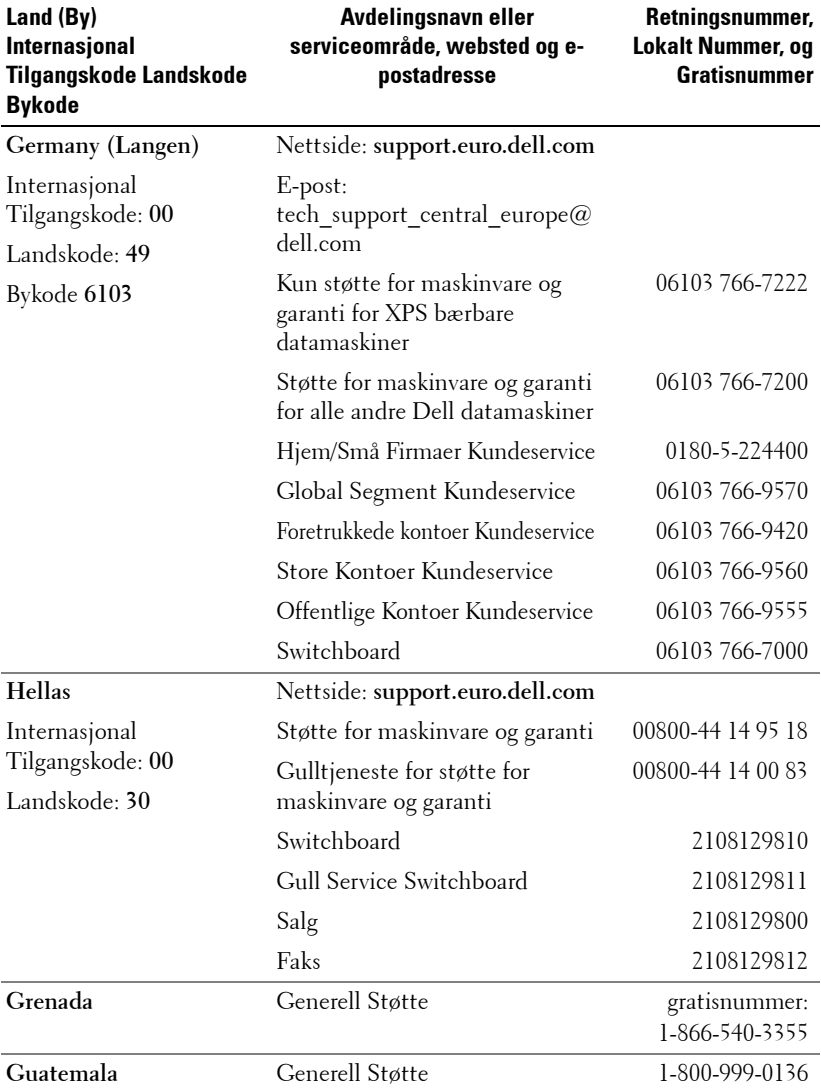

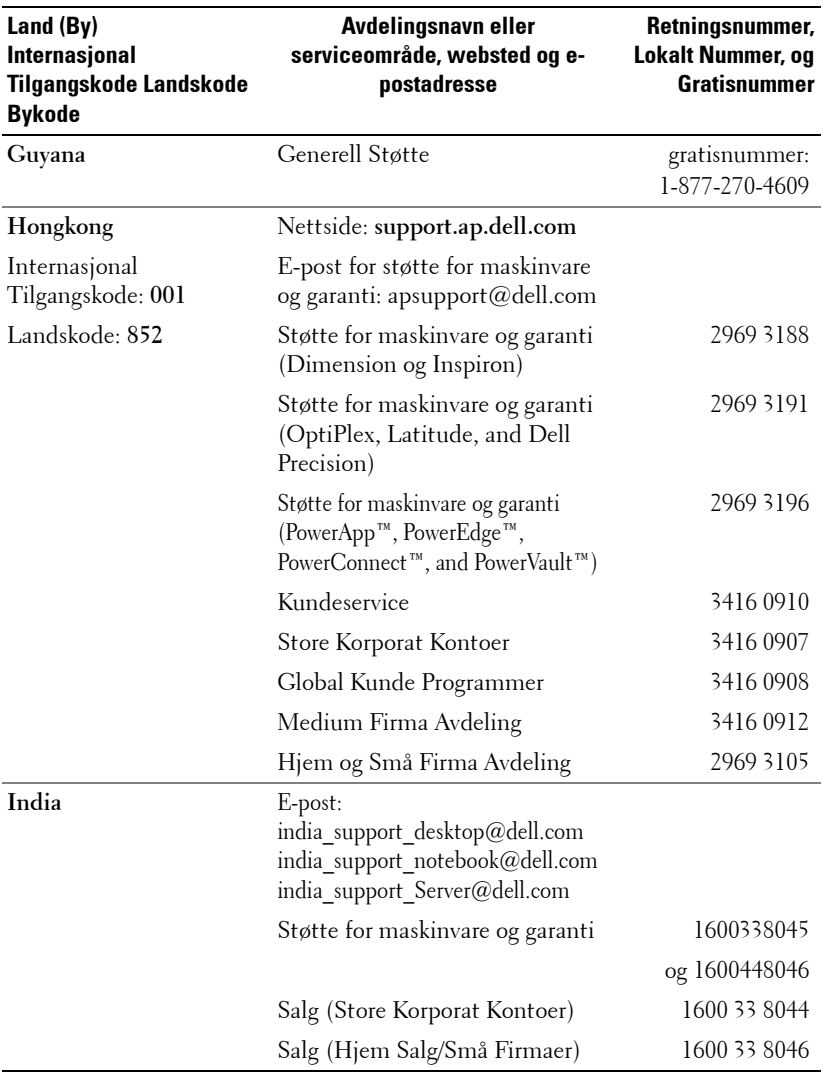

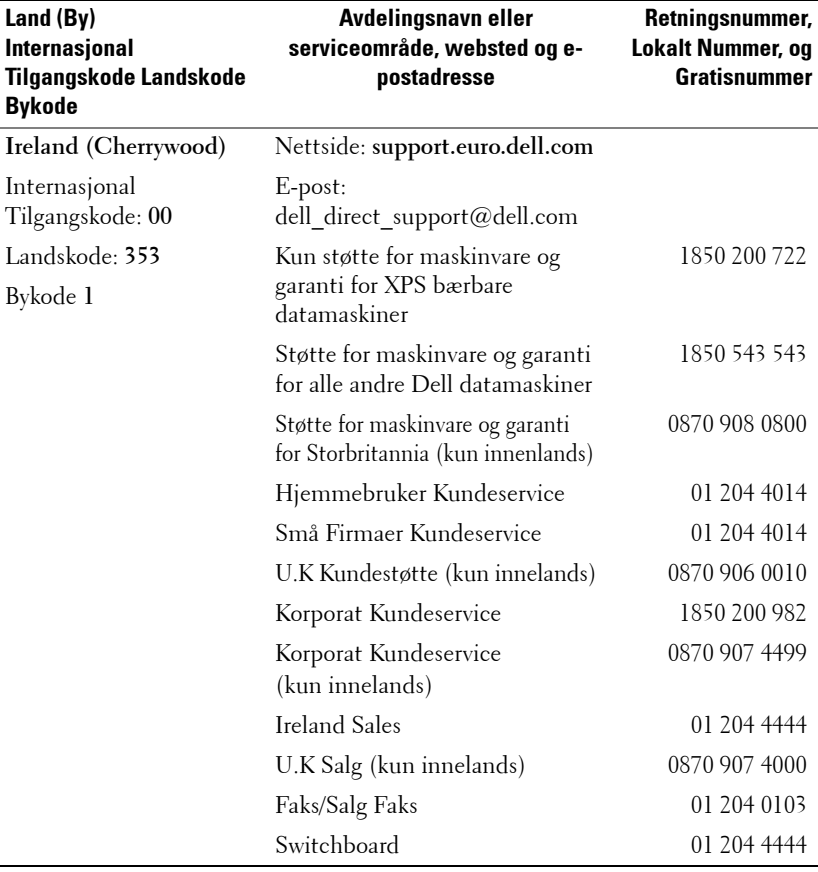

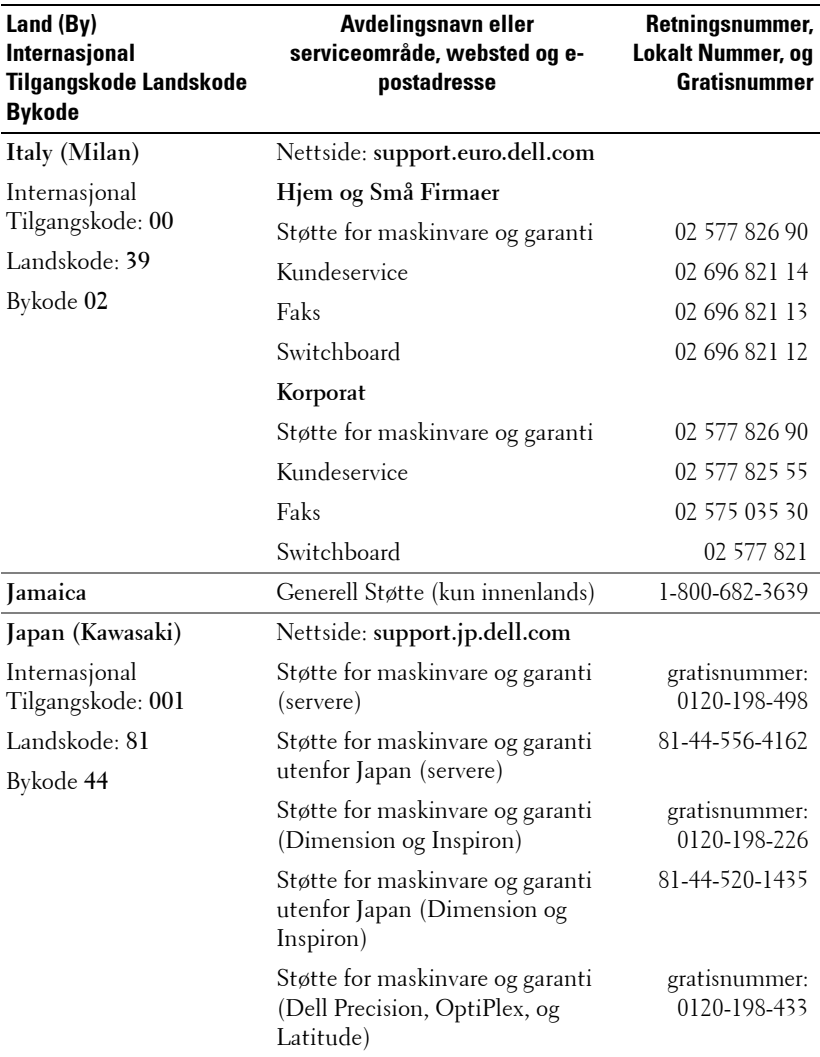

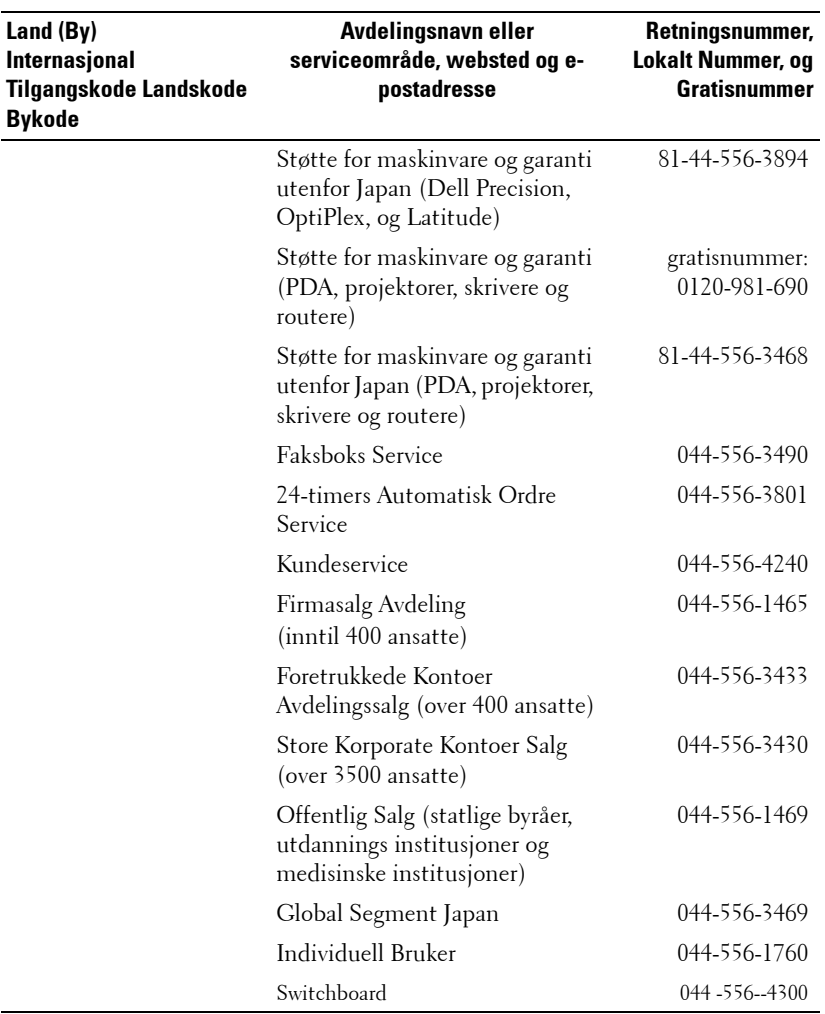

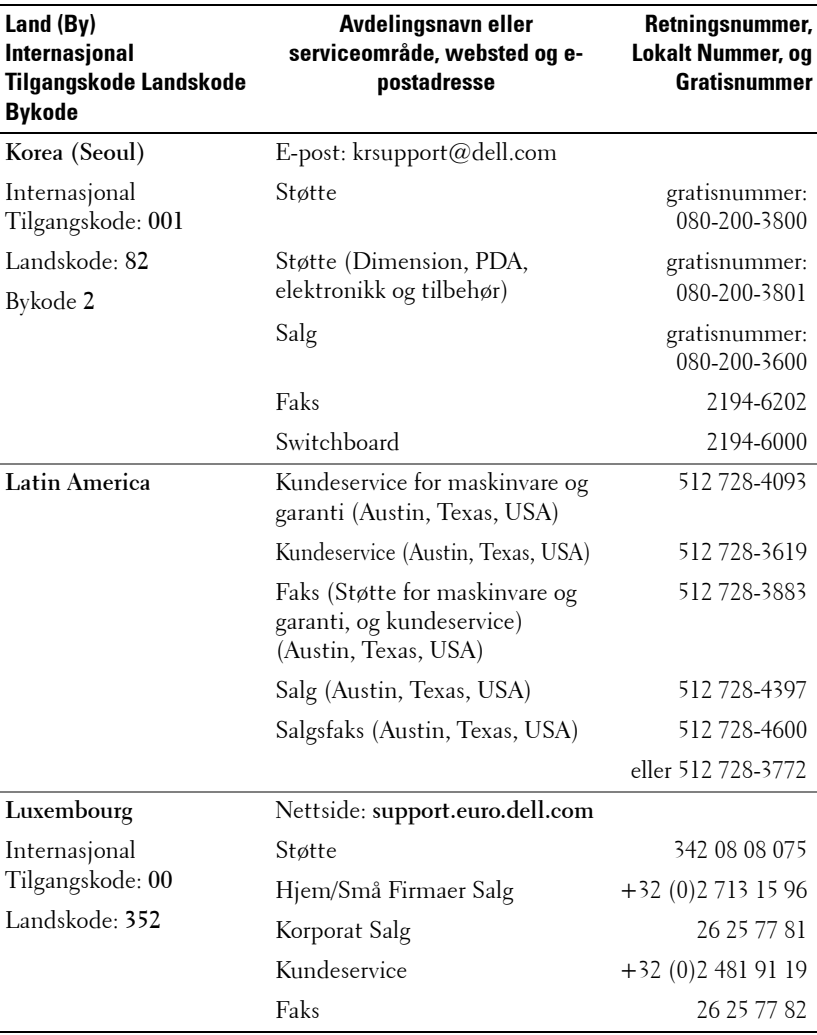

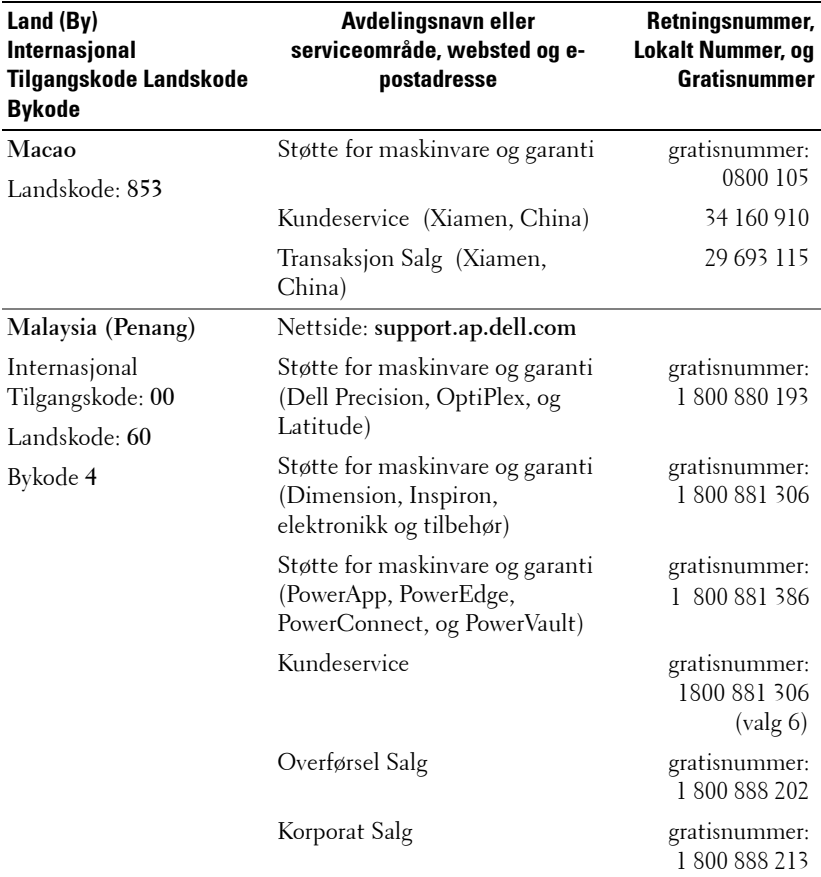

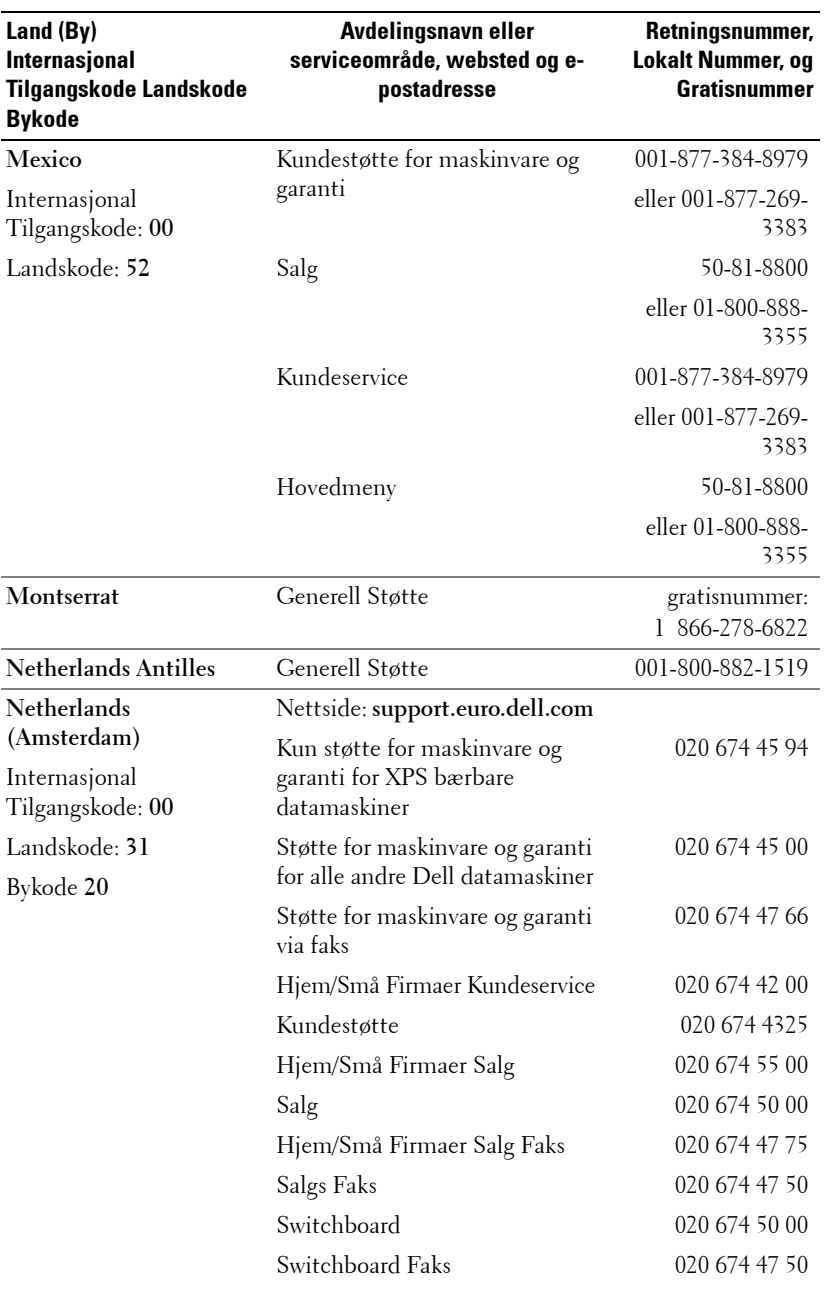

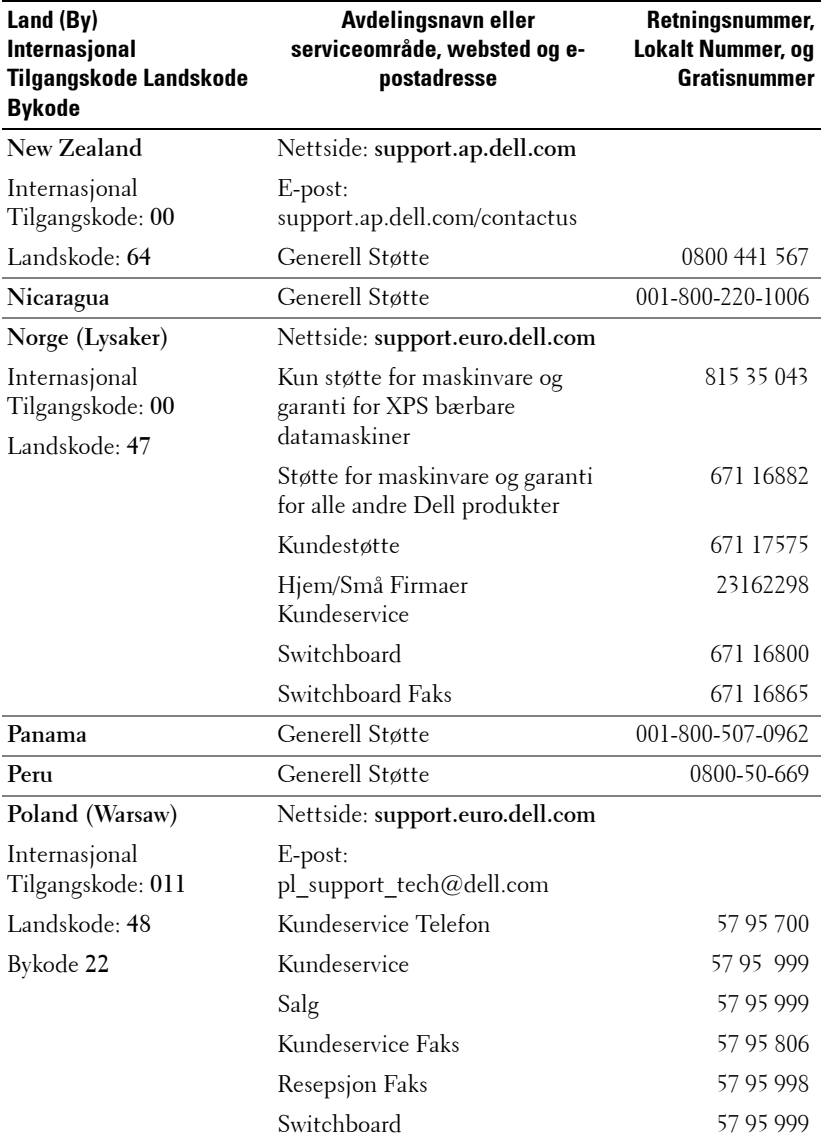

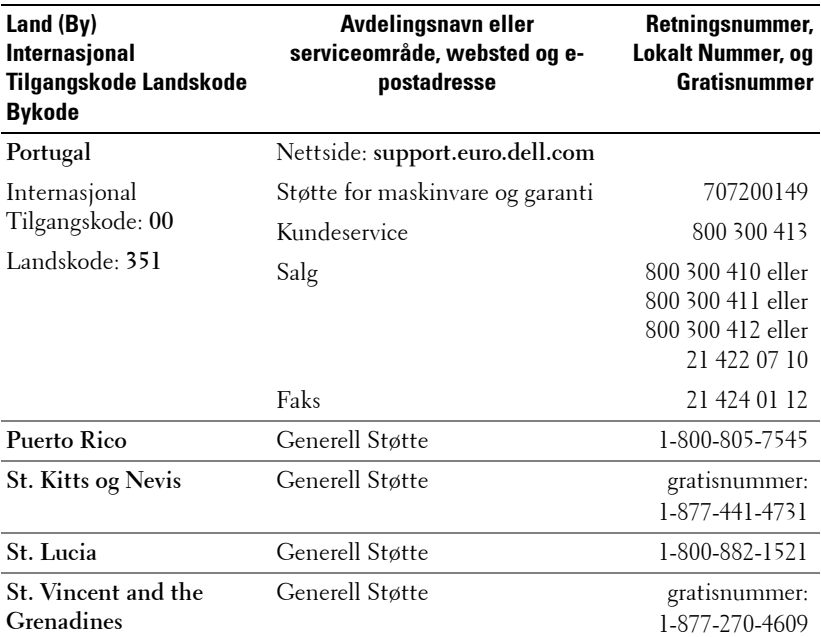

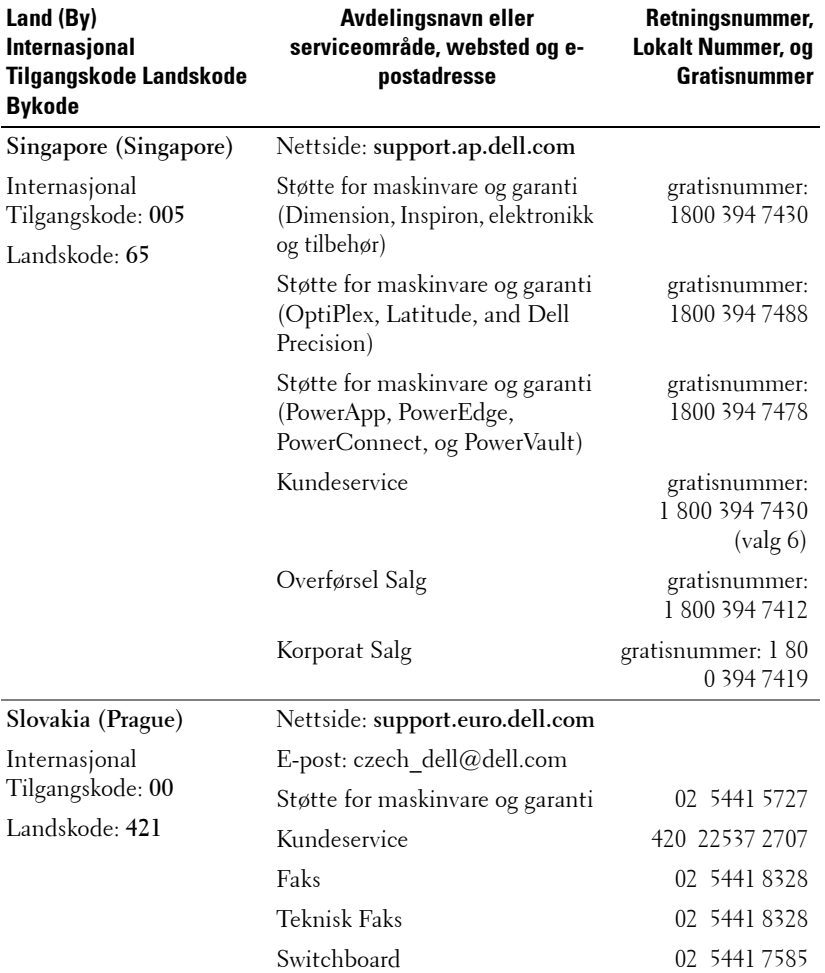

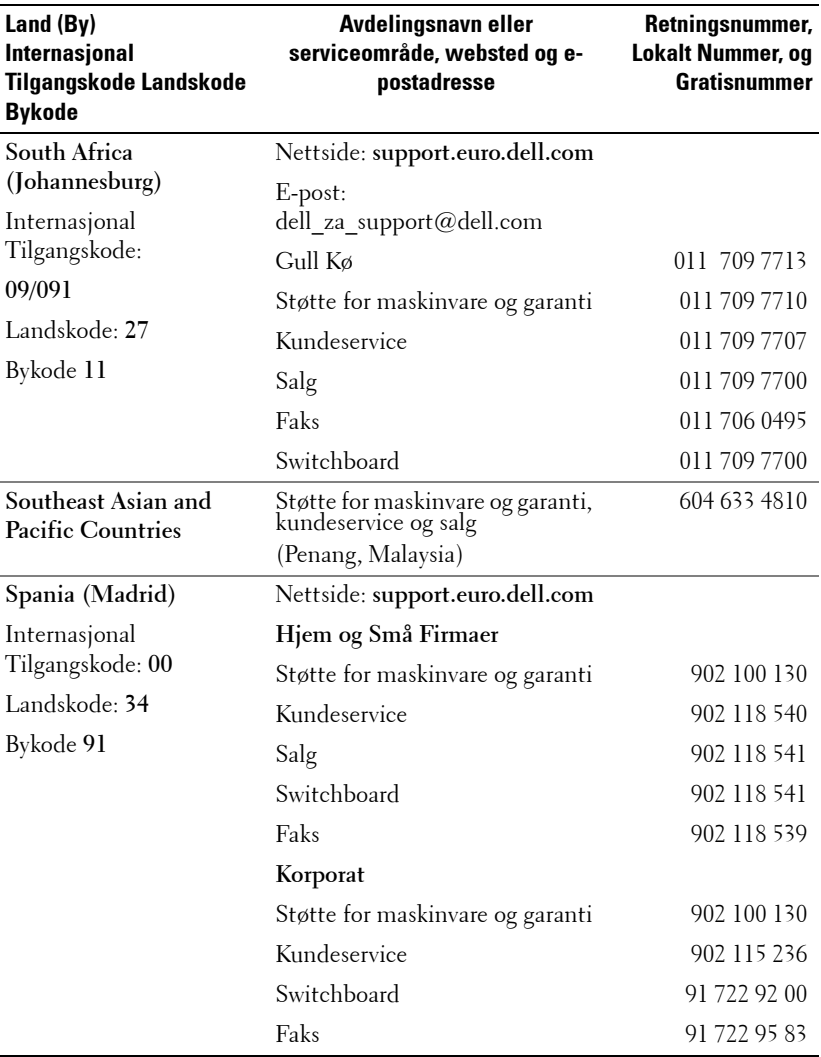

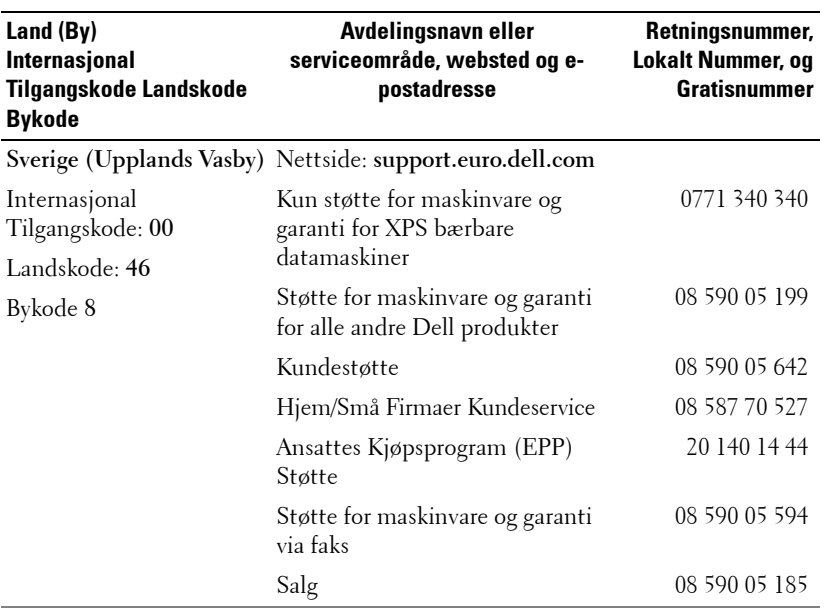

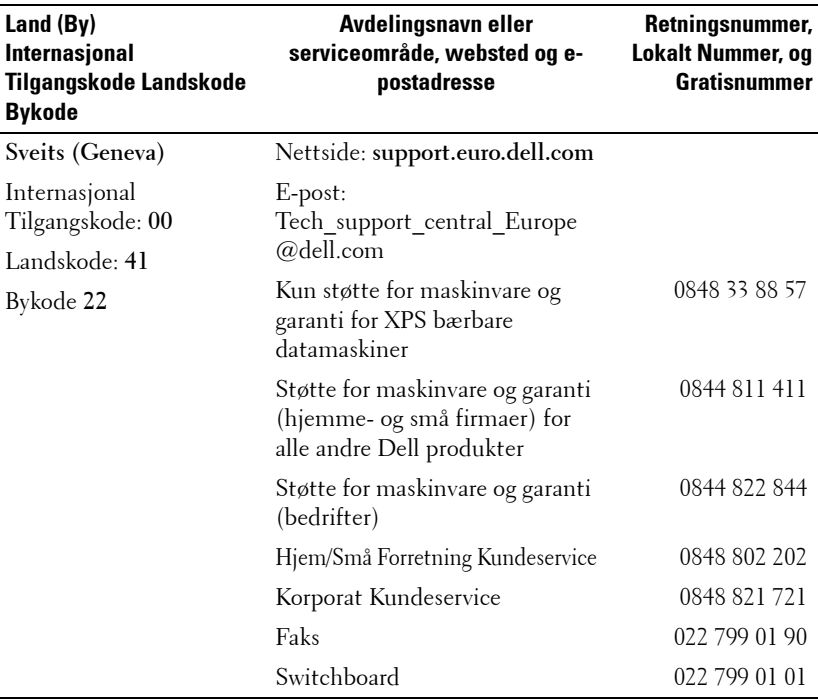

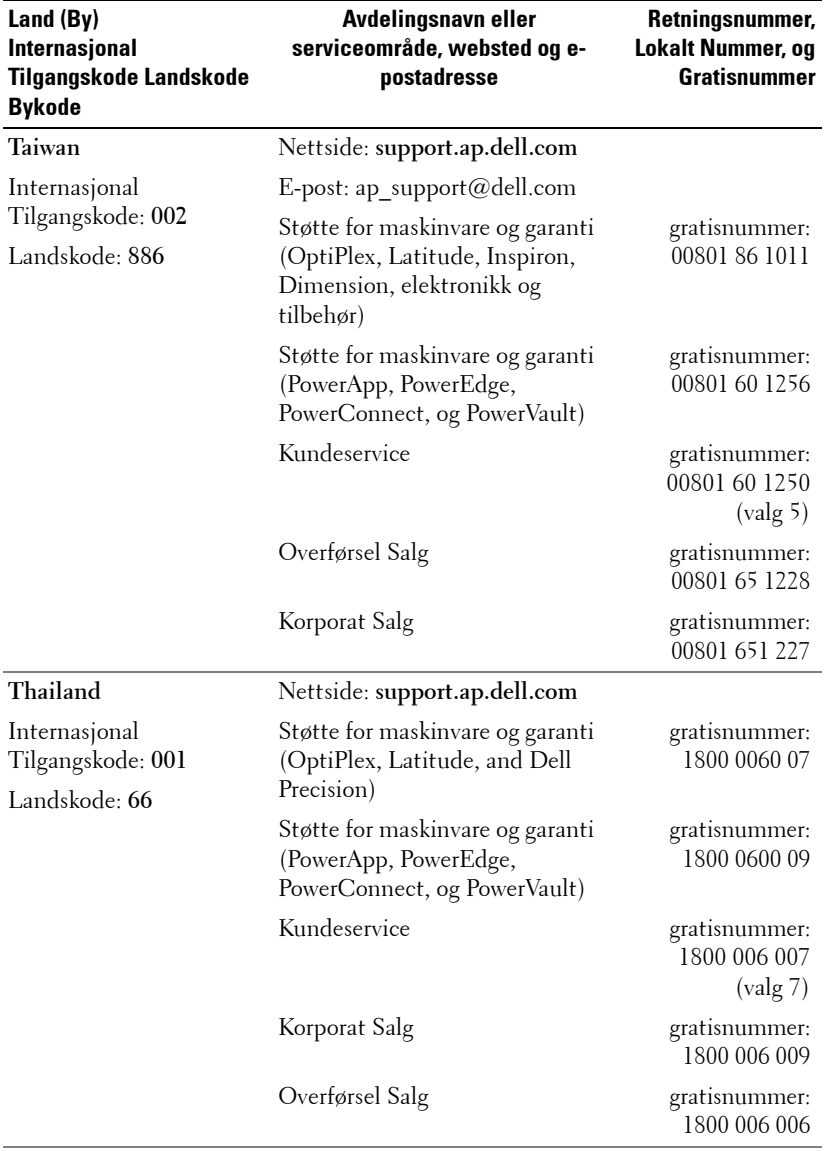

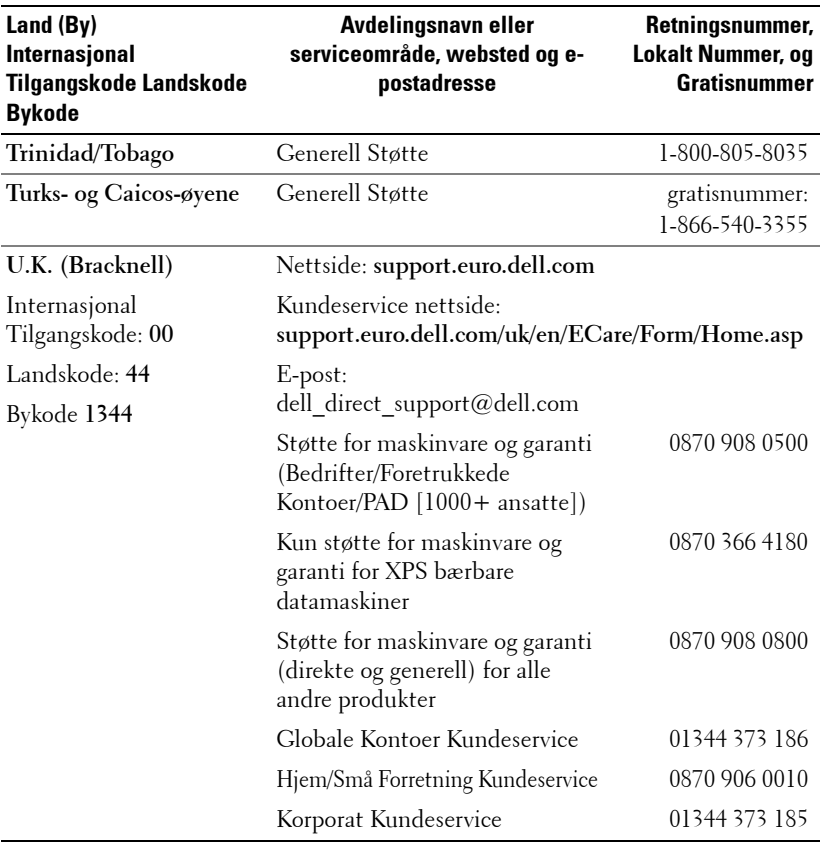

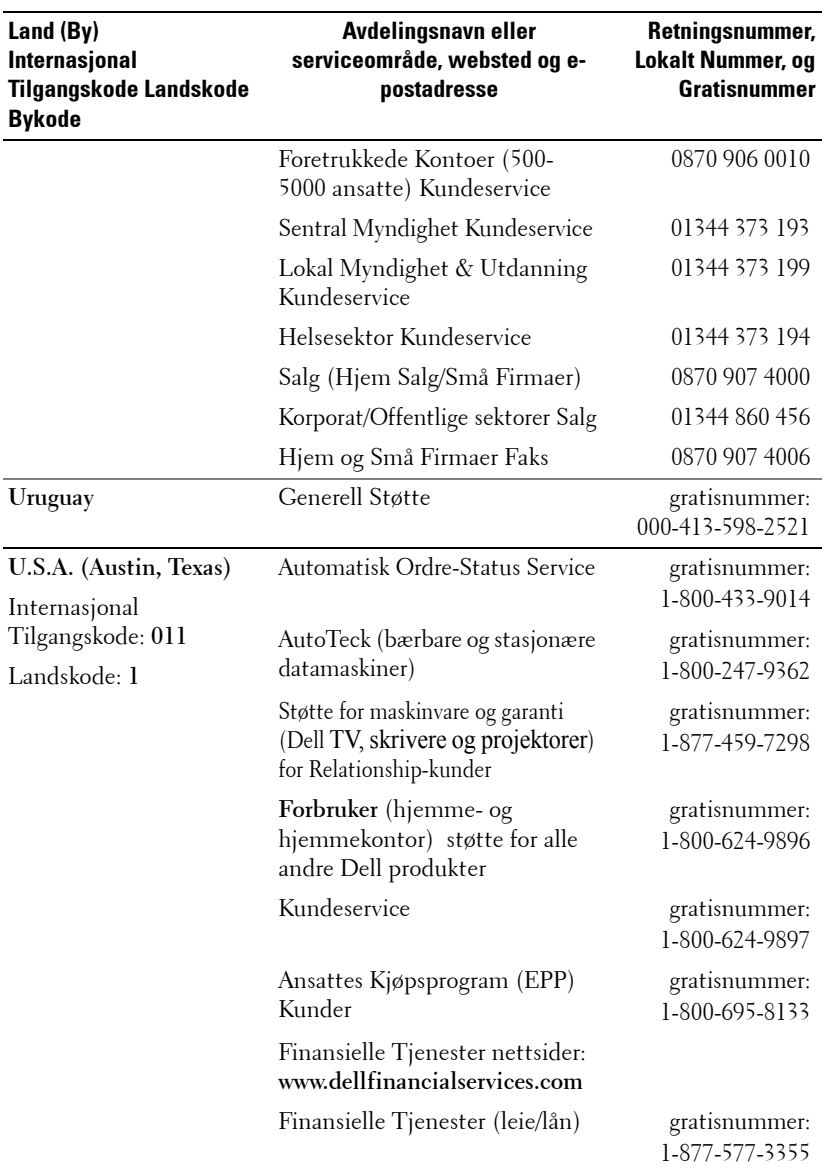
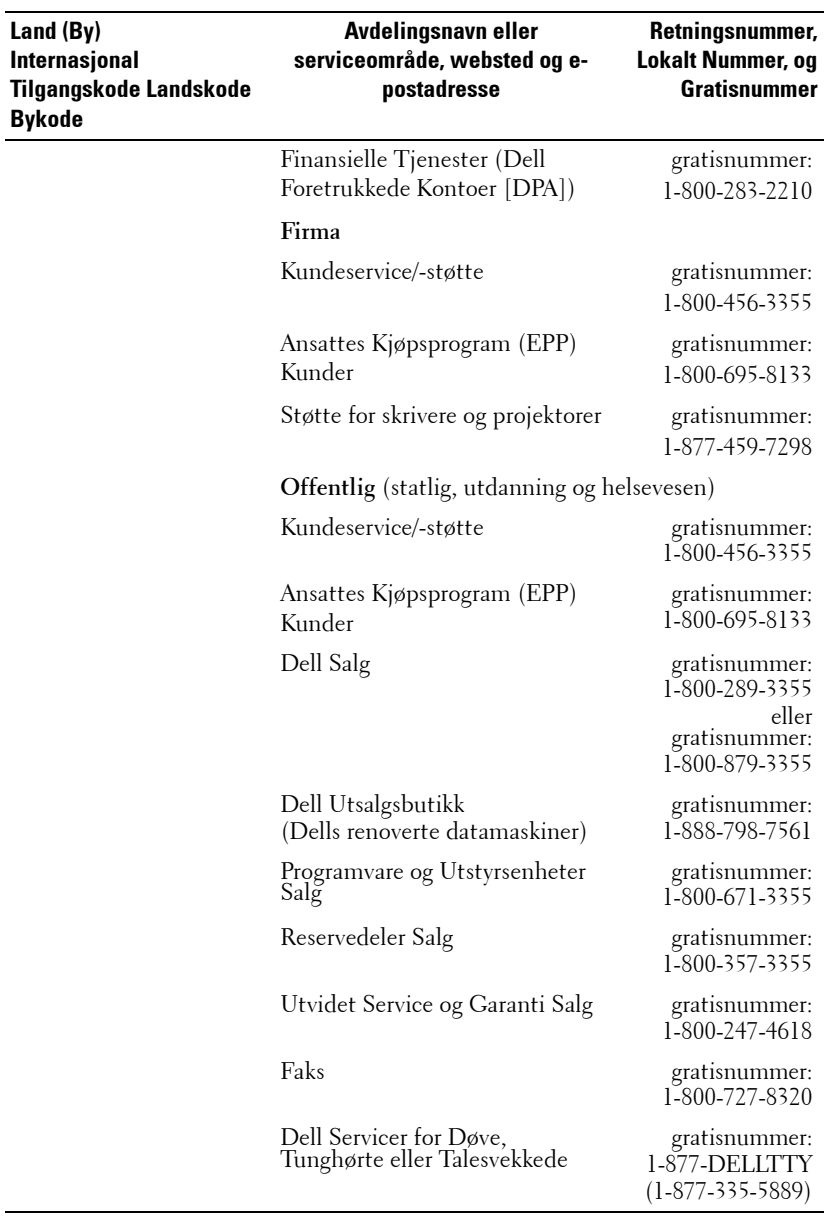

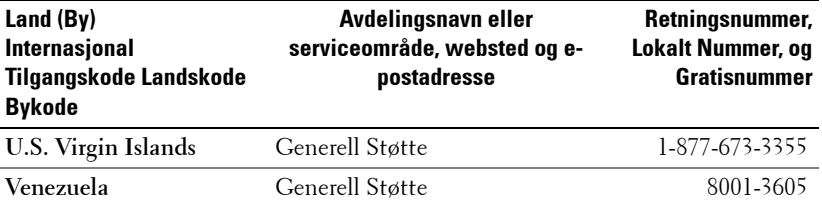

# **Tillegg: Lovbestemt merking**

### **FCC-merking (gjelder kun USA)**

De fleste Dell datamaskinsystemer er klassifisert av Federal Communications Commission (FCC) som digitale enheter i klasse B. For å avgjøre hvilken klassifikasjon som gjelder for ditt datamaskinsystem, kan du undersøke alle FCC-registreringsetiketter som er plassert på undersiden, siden eller bak på datamaskinen, på kortholderne eller på kortene selv. Hvis noen av disse etikettene har merking for klasse A, regnes hele systemet som en klasse A-enhet. Dersom*alle* etiketter har en FCC klasse B-klassifisering, som vises med enten et FCC IDnummer eller FCC-logoen,  $(\mathbf{F}\mathbf{C})$ , regnes systemet som en digital enhet i klasse B.

Straks du har avgjort ditt systems FCC klassifikasjon, vennligst les passende FCC merknad. Merk at FCC-bestemmelsene tar forbehold om at endringer eller modifikasjoner som ikke er uttrykkelig godkjent av Dell, kan oppheve din rett til å bruke dette utstyret.

Denne enheten er i samsvar med kapittel 15 i FCC-bestemmelsene. Driften er underlagt to betingelser:

- Enheten må ikke skape farlig forstyrrelse.
- Denne enheten må godta all forstyrrelse som mottas, inklusive forstyrrelse som kan forårsake driftsfeil.

#### **Klasse A**

Dette utstyret har blitt testet og er funnet å oppfylle grensene for en digital enhet i klasse A i henhold til kapittel 15 i FCC-bestemmelsene. Disse grensene er satt opp for å gi akseptabel beskyttelse mot skadelige forstyrrelser når utstyret brukes i et kommersielt miljø. Dette utstyret generer, bruker og kan sende ut radiofrekvens energi og, hvis ikke installert og brukt i følge produsentens instruksjonshåndbok, kan forårsake skadelige forstyrrelser med radio kommunikasjon. Bruk av dette utstyret i et boligområde vil sannsynligvis skape skadelige forstyrrelser. I så fall må du få fjernet forstyrrelsene for egen regning.

#### **Klasse B**

Dette utstyret har blitt testet og er funnet å etterkomme grensene for en digital enhet i klasse B i henhold til kapittel 15 i FCC-bestemmelsene. Disse kravene skal gi rimelig beskyttelse mot skadelige forstyrrelser for utstyr som er installert i boliger. Dette utstyret generer, bruker og kan sende ut radiofrekvens energi og, hvis ikke installert og brukt i følge produsentens instruksjonshåndbok, kan forårsake skadelige forstyrrelser med radio kommunikasjon. Det gis imidlertid ingen garanti for at det ikke vil oppstå forstyrrelser i enkelte installasjoner. Dersom dette utstyret forårsaker skadelige forstyrrelser for radio- eller fjernsynsmottak, noe som kan bekreftes ved å skru utstyret av og på, oppfordres du til å prøve å fjerne forstyrrelsene ved hjelp av et eller flere av følgende tiltak:

- Endre retning eller plassering av mottakerantennen.
- Øke avstanden mellom utstyret og mottakeren.
- Koble utstyret til en kontakt på en annen kurs enn den mottakeren er koblet til på.
- Rådføre deg med forhandleren eller en erfaren radio-/fjernsynstekniker for hjelp.

#### **FCC-identifikasjonsinformasjon**

Følgende informasjon er gitt på utstyret som er behandlet i dette dokumentet, i samsvar med FCC-bestemmelsene:

- Produktnavn: DLP Projector
- Modellnummer: 2400MP/DELL
- Firmanavn: Dell Inc. One Dell Way Round Rock, Texas 78682 USA 512-338-4400

#### **NOM-informasjon (gjelder kun Mexico)**

Følgende informasjon er oppgitt på enheten(e) som er beskrevet i dette dokumentet, i henhold til kravene i offisiell meksikansk standard (NOM):

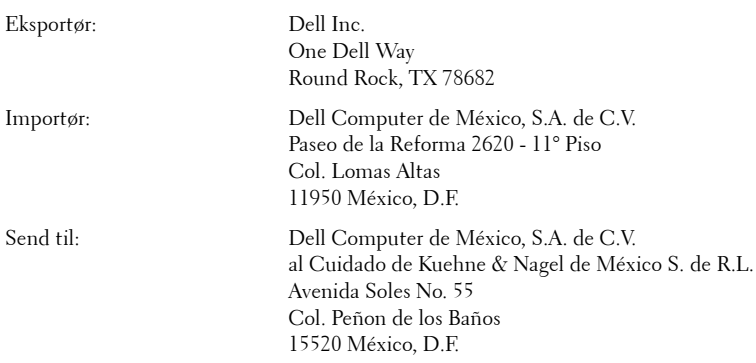

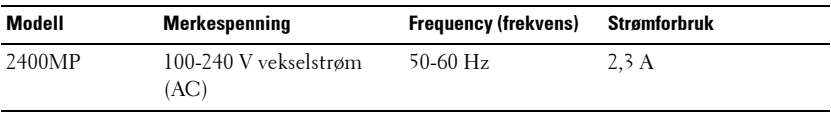

## **Ordliste**

ANSI LUMENS **—**En standard for måling av lyseffekt, brukt for å sammenligne projektorer.

ASPECT RATIO (STØRRELSESFORHOLD) **—**Det mest populære aspekt forholdet er 4:3 (4 for 3). Tidlige fjernsyn og datamaskin videoformat er i et 4:3 aspekt forhold, som betyr at bredden av bildet er 4/3 ganger høyden.

**BACKLIT (BAKLYS) —**Referer til en fjernkontroll, eller en projektors kontrollpanel, som har knapper og kontroller som er lyst opp.

Båndbredde— Antallet sykluser per sekund (Hertz) uttrykker differensen mellom lavere og høyere grensede frekvenser av et frekvensbånd, også, bredden av et bånd av frekvenser.

Skarphet— Mengde lys utstrålt fra et skjermbilde eller projeksjonsbilde eller projeksjons enhet. Skarpheten av projektoren er målt med ANSI lumen.

**Farge Temperatur—** En metode for måling av hvitheten i en lyskilde. Metal halogen lamper har en høyere temperatur sammenlignet med halogen eller klare lys.

**Video Komponent—** En metode for levering av kvalitetsvideo i et format som inneholder alle komponentene fra det originale bildet. Disse komponentene er referert til som luma og kroma, og er definert som Y'Pb'P'r for analoge komponenter og Y'Cb'Cr for digitale komponenter. Komponent video er tilgjengelig på DVD spillere og projektorer.

Kompositt Video— Det kombinerte bildesignalet, inkludert vertikalt og horisontal mørklegging og synkroniserende signaler.

Komprimering— En funksjon som sletter oppløsningslinjer fra bildet for å passe inn i skjermbildet.

Komprimert SVGA— For å vise et 800x600 bilde til en VGA projektor må det originale 800x600 signalet være komprimert. Dataen viser alle informasjonen med kun to tredjedeler av pixels (307 000 vs 480 000). Resultatsbildet er SVGA sidestørrelse, men ofrer noe av bildekvaliteten. Hvis du bruker en SVGA datamaskin, koble til VGA til en VGA projektor kan gi bedre resultater.

Komprimert SXGA— Funnet på XGA projektorer, komprimert SXGA håndtering tillater disse projektorene å håndtere opp til 1280x1024 SXGA oppløsning.

Komprimert XGA— Funnet på SVGA projektorer, komprimert SXGA håndtering tillater disse projektorene å håndtere opp til 1280x768 XGA oppløsning.

Kontrast Forhold— Spennvidde for lyse og mørke verdier i et bilde, eller forholdet mellom deres maksimum og minimum verdier. Det er to metoder brukt av projektor industrien for å måle forholdet:

- **1** *Hel Av/På*  måler forholdet av lyseffekten av et helhvitt bilde (hel på) og lyseffekten av et helt sort (hel av) bilde.
- **2** *ANSI* måler et mønster av 16 alternative sort og hvite rektangler. Den gjennomsnittlige lyseffekten fra de hvite rektanglene er delt på med gjennomsnittlig lyseffekt av den sorte rektanglen for å bestemme *ANSI* kontrast forhold.

*Hel På/Av* kontrast er alltid et høyere nummer enn *ANSI* kontrast for samme projektoren.

dB— desibel—A En enhet brukt for å uttrykke relative forskjeller i styrke eller intensitivtet, vanligvis mellom to akustiske eller elektriske signaler, lik ti ganger den vanlige logaritmen av forholdet av de to nivåene.

Diagonal Skjerm— En metode for måling av størrelsen av en skjerm eller prosjektert bilde. Det måler fra et hjørne til motsatt hjørne. En 9 fot høyt, 12 fot vidt, skjermen har en diagonal av 15 fot. Dette dokumentet antar at den diagonale dimensjonen er for den tradisjonelle 4:3 forholdet av et datamaskin bilde som eksemplet over.

DLP— Digital Light Processing—Reflektivt visningsteknologi utviklet av Texas Instruments, ved bruk av små manipulerte speil. Lys reiser gjennom et fargefilter og er sendt til DLP speilene som arrangerer RGB farger i et bilde prosjektert på skjermen, også kjent som DMD.

DMD— digital Micro- Mirror Device—Hver DMD består av tusenvis av helling, mikroskopisk aluminium metallblanding montert på en gjemt åk.

DVI— Digital Visual Interface—Definerer den digitale visningen mellom digitale enheter som f.eks projektorer og personlige datamaskiner. For enheter som støtter DVI, en digital til digital forbindelse kan opprettes som eliminerer konverteringen til analog og deretter leverer et plettfritt bilde.

Fokal Lengde- Avstanden mellom fra overflaten av en lense til dets fokal punkt.

Frekvens— Det er takten av repeteringen i sykluser per sekund av elektriske signaler. Målt i Hz.

Hz - Frekvens for et vekslende signal. Se Frekvens.

Nøkkelsten Korreksjon— Enhet som vil rette opp et bilde etter forvridning (vanligvis en vid-topp-trang-bunn effekt) av et projeksert bilde forårsaket av upassende projektor til skjerm vinkel.

Laser Peker— En liten penn eller sigar lignende peker som inneholder en batteri drevet laser, som kan projeksere en liten, rød (typisk), høy intesitets lysstråle som er straks synlig på skjermen.

Maksimal Avstand— Avstanden mellom skjermen og projektoren før bildet blir uklart (ikke nok lys) i et mørkt rom.

Maksimal Bilde Størrelse— Det største bildet en projektor kan vise i et mørkt rom. Dette er vanligvis begrenset etter fokal rekkevidde av optikken.

Metal Halogen Lampe— Typen lampe brukt i mange medium og alle høye projektorer. Disse lampene har en typisk levetid på 1000-2000 timer. Dette betyr at de sakte mister intesitet (lysstyrke) etterhvert som de brukes, og halvveis inn i levetiden deres vil de kun være halvparten så skarp som nye lamper. Disse lampene har et veldig "varmt" temperatur lys, lignende kvikksølv tåkelamper bruk i gatelys. Deres hvithet er "ekstremt" hvitt (med lett blålig skjær) og får Halogen lampers hvithet til å virke veldig gulaktig om de sammenlignes.

Minimum Avstand— Det nærmeste punktet som en projektor kan fokusere et bilde på en skjerm.

NTSC— En Amerikansk kringkastings standard for video og kringkasting.

**PAL—** En europeisk og internasjonal kringkasting standard for video og kringkasting. Høyere oppløsning enn NTSC.

Power Zoom— En zoomlense med zoom inn og ut kontrollert av en motor, vanligvis justert fra projektorens kontrollpanel og via fjernkontrollen.

Reverse Image— Funksjon som lar deg vippe bildet horisontalt. Ved bruk i et normalt miljø vises tekst, grafikk og lignende bakvendt. Reverse image (bakvendt bilde) brukes for projeksjon bakover.

RGB— Red, Green, Blue— typisk brukt for å beskrive en monitor som krever separate signaler for hver av de tre fargene.

S-Video—En videooverførselsstandard som bruker en 4-pinners mini-DIN kontakt til å sende videoinformasjon på to signalkabler kalt lystetthet (klarhet, Y) og krominans (farge, C). S-Video kalles også Y/C.

**SECAM**— En fransk og internasjonal kringkasting standard for video og kringkasting. Høyere oppløsning enn NTSC.

SVGA— Super Video Graphics Array— 800 x 600 pixels antall.

SXGA— Super Ultra Graphics Array— 1280 x 1024 pixels antall.

UXGA— Super Extended Graphics Array— 1600 x 1200 pixels antall.

VGA— Video Graphics Array— 640 x 480 bildepunktverdi.

XGA—Extra Video Graphics Array— 1024 x 768 bildepunktverdi.

Zoom Lense-Lense med et variabelt fokal lengde som tillater bruker å flytte visningen inn eller ut for å gjøre bildet større eller mindre.

Zoom Lens Ratio-Er forholdet mellom det minste og største bildet en linse kan projeksere fra en bestemt avstand. For eksempe, en zoomlenses 1,4:1 forhold betyr at et 10 fots bilde uten zoom vil være et 14 fots bilde med full zoom.

## **Indeks**

## **B**

Bytte lampen [37](#page-36-0)

### **D**

Dell kontakter [47](#page-46-0)

### **F**

Feilsøking [33](#page-32-0) kontakte Dell [33](#page-32-1) Selvdiagnostikk [37](#page-36-1) Fjernkontroll [21](#page-20-0)

#### **H**

Hovedenhet [7](#page-6-0) Fokuseringsring [7](#page-6-1) Heiseknapp [7](#page-6-2) Kontrollpanel [7](#page-6-3) Mottaker for fjernkontroll [7](#page-6-4) Objektiv [7](#page-6-5) Zoomkontroll [7](#page-6-6)

#### **J**

Justere det projiserte bildet [16](#page-15-0) Justere projektoren opp/ned [16](#page-15-1)

senke projektoren Heisefot [16](#page-15-2) Heiseknapp [16](#page-15-3) Justeringsratt [16](#page-15-4) Justere projektorens bildestørrelse [37](#page-36-0) Justere projektorens zoom og fokus [17](#page-16-0) Fokuseringsring [17](#page-16-1) Zoomkontroll [17](#page-16-2)

#### **K**

Koble til en datamaskin med en RS232-kabel [14](#page-13-0) Koble til projektoren D-sub til D-sub-kabel [10](#page-9-0) D-sub til YPbPr-kabel [13](#page-12-0) Koble til med en komponentkabel [13](#page-12-1) Koble til med en kompositt kabel [12](#page-11-0) Koble til med en S-videokabel [11](#page-10-0) Kompositt videokabel [12](#page-11-1) Ledning [10](#page-9-1), [11](#page-10-1), [12](#page-11-2), [13](#page-12-2), [14](#page-13-1) RS232-kabel [14](#page-13-2) S-videokabel [11](#page-10-2) Til datamaskin [10](#page-9-2) USB til USB-kabel [10](#page-9-3) kontakte Dell [5](#page-4-0), [20](#page-19-0), [35](#page-34-0), [36](#page-35-0), [37](#page-36-2)

Kontrollpanel [19](#page-18-0)

## **O**

OSD-visning (On-Screen Display) [22](#page-21-0)

Automatisk justering [23](#page-22-0) DISPLAY (i Video-modus) [27](#page-26-0) Hovedmeny [23](#page-22-1) Konfigurer [23](#page-22-2) LAMP(LAMPE) [27](#page-26-1) PICTURE (i PC-modus) [25](#page-24-0), [26](#page-25-0) PICTURE (i Video-modus) [25](#page-24-1) Preferanser [29](#page-28-0) SPRÅK [28](#page-27-0) Velge inngang [23](#page-22-3)

### **S**

Slå projektoren på/av Slå projektoren av [15](#page-14-0) Slå projektoren på [15](#page-14-1) Spesifikasjoner Antall farger [39](#page-38-0) Antall piksler [39](#page-38-1) Brightness (lysstyrke) [39](#page-38-2) Ensartethet [39](#page-38-3) Fargehjulshastighet [39](#page-38-4) H. frekvens [39](#page-38-5) I/O-tilkoblinger [40](#page-39-0) Kompatibilitetsmoduser [44](#page-43-0) Kontrastforhold [39](#page-38-6) Lampe [39](#page-38-7) Lover og direktiver [40](#page-39-1) Lyd [39](#page-38-8)

Lysventil [39](#page-38-9) Mål [40](#page-39-2) Miljømessig [40](#page-39-3) Projiseringsavstand [39](#page-38-10) Projiseringslinse [39](#page-38-11) RS232-protokoll [41](#page-40-0) Størrelse på projiseringsskjerm [39](#page-38-12) Støynivå [40](#page-39-4) Strømforbruk [39](#page-38-13) Strømforsyning [39](#page-38-14) V. frekvens [39](#page-38-15) Vekt [40](#page-39-5) Videokompatibilitet [39](#page-38-16) støtte kontakte Dell [47](#page-46-0)

## **T**

Tilkoblingsporter Hull for Kensington-lås [9](#page-8-0) IR-mottaker [9](#page-8-1) Kompositt videokontakt [9](#page-8-2) Lydinngang [9](#page-8-3) Lydutgang [9](#page-8-4) RS232-kontakt [9](#page-8-5) Strømledningskontakt [9](#page-8-6) S-videokontakt [9](#page-8-7) USB-fjernkontroll [9](#page-8-8) VGA inn (D-sub) kontakt [9](#page-8-9) VGA ut ([gjennomløkke for mon](#page-8-10)itor) 9

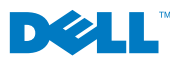

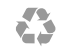

Printet i Kina